### **ФЕДЕРАЛЬНОЕ АГЕНТСТВО ЖЕЛЕЗНОДОРОЖНОГО ТРАНСПОРТА**

Федеральное государственное бюджетное образовательное учреждение высшего образования **«Петербургский государственный университет путей сообщения Императора Александра I» (ФГБОУ ВО ПГУПС) Калужский филиал ПГУПС**

> УТВЕРЖДАЮ Заместитель директора по УР \_\_\_\_\_\_\_\_\_\_\_\_ А.В. Полевой *«28» июня 2021г*.

# **ФОНД ОЦЕНОЧНЫХ СРЕДСТВ УЧЕБНОЙ ДИСЦИПЛИНЫ**

#### **ЕН.02 ИНФОРМАТИКА**

*для специальности* **23.02.06 Техническая эксплуатация подвижного состава железных дорог**

> Квалификация **– Техник** вид подготовки - базовая

Форма обучения - очная

Калуга 2021

Рассмотрено на заседании ЦК

протокол № 11 от «28» 06 2021г.

Председатель\_\_\_\_\_\_\_\_\_\_\_\_\_\_\_\_/Фролова Е.А.

\_\_\_\_\_\_\_\_\_\_\_\_\_\_\_\_\_\_\_\_\_\_\_\_\_\_\_\_\_\_\_\_\_\_\_\_\_\_\_\_

Фонд оценочных средств разработан на основе Федерального государственного образовательного стандарта среднего профессионального образования и рабочей программы учебной дисциплины ЕН.02 Информатика.

#### **Разработчик программы:**

Тарасова Е.Н., преподаватель Калужского филиала ПГУПС

#### *Рецензенты:*

Серегина Е.В., преподаватель Калужского филиала ПГУПС *(внутренний рецензент)*

Соловьева Л.Н., преподаватель информатики, зав. учебным отделом ГАПОУ КО «Калужский базовый медицинский колледж» *(внешний рецензент)*

# **СОДЕРЖАНИЕ**

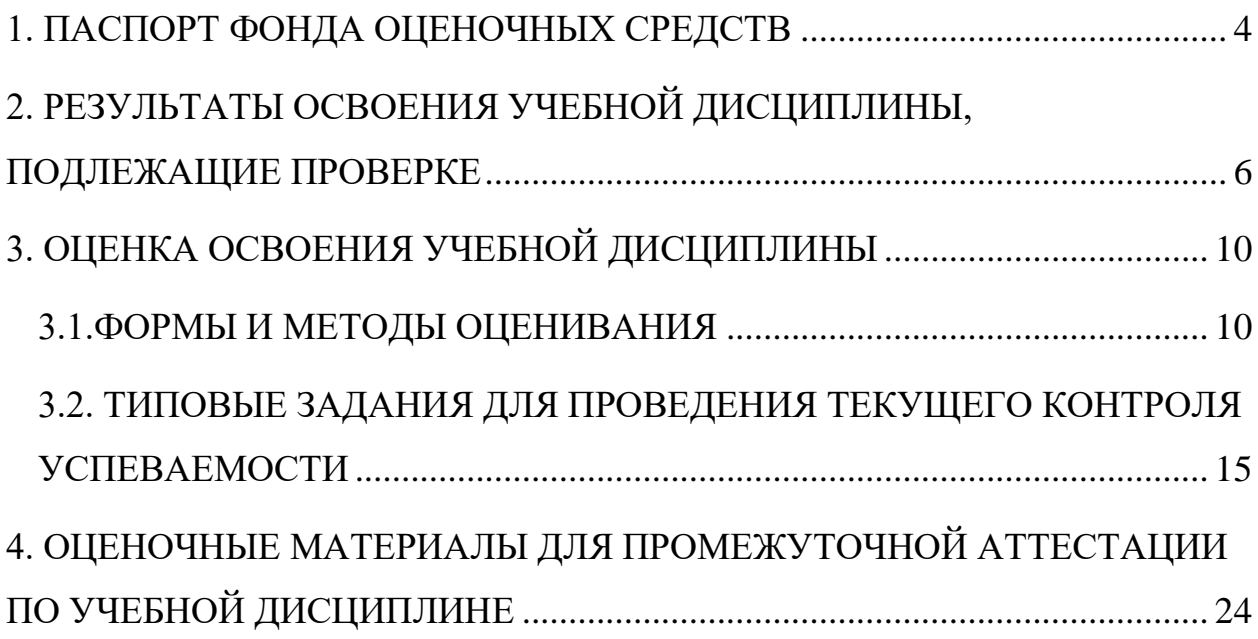

# **1. ПАСПОРТ ФОНДА ОЦЕНОЧНЫХ СРЕДСТВ**

<span id="page-3-0"></span>В результате освоения учебной дисциплины ЕН.02 Информатика обучающийся должен обладать следующими умениями, знаниями, общими и профессиональными компетенциями, предусмотренными ФГОС СПО по специальности 23.02.06 Техническая эксплуатация подвижного состава железных дорог для базового вида подготовки специалистов среднего звена среднего профессионального образования.

Объектами контроля и оценки являются умения, знания, общие и профессиональные компетенции:

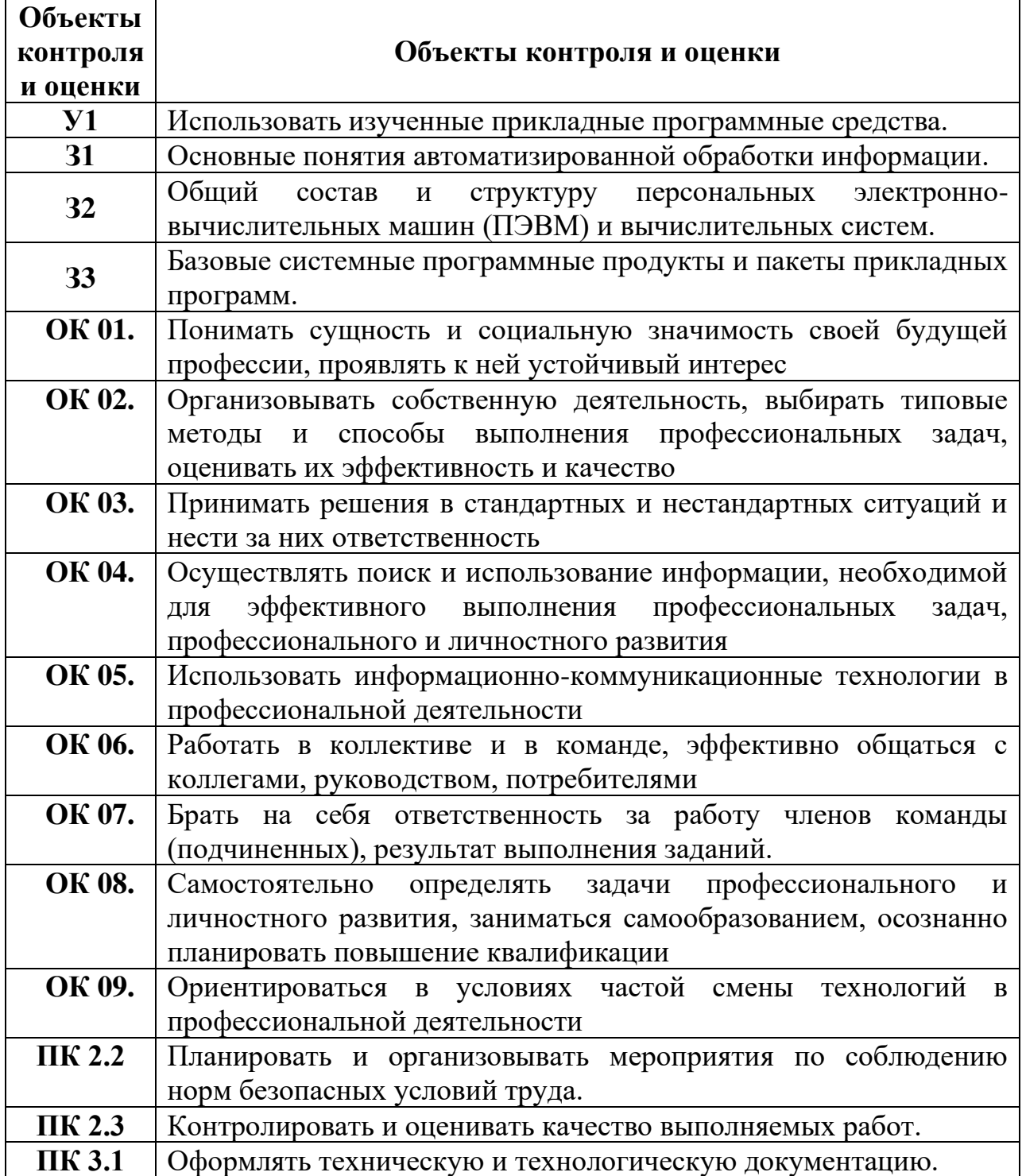

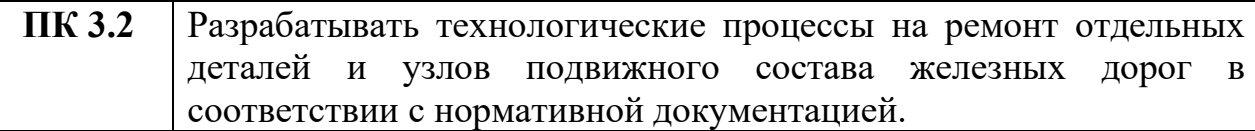

Формой промежуточной аттестации по учебной дисциплине является *дифференцированный зачет.*

# <span id="page-5-0"></span>**2. РЕЗУЛЬТАТЫ ОСВОЕНИЯ УЧЕБНОЙ ДИСЦИПЛИНЫ, ПОДЛЕЖАЩИЕ ПРОВЕРКЕ**

В результате аттестации по учебной дисциплине осуществляется комплексная проверка следующих умений и знаний, а также динамика формирования общих и профессиональных компетенций:

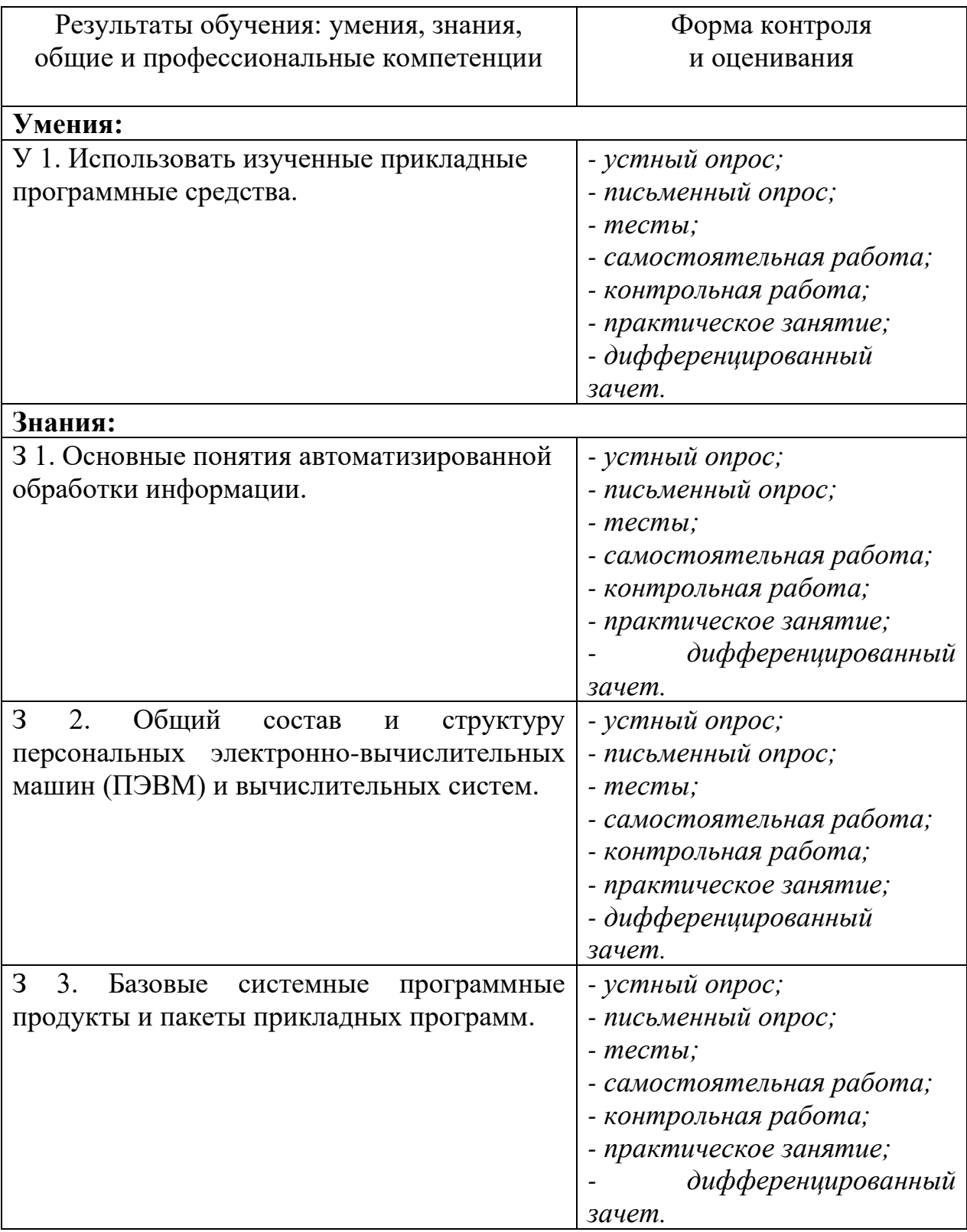

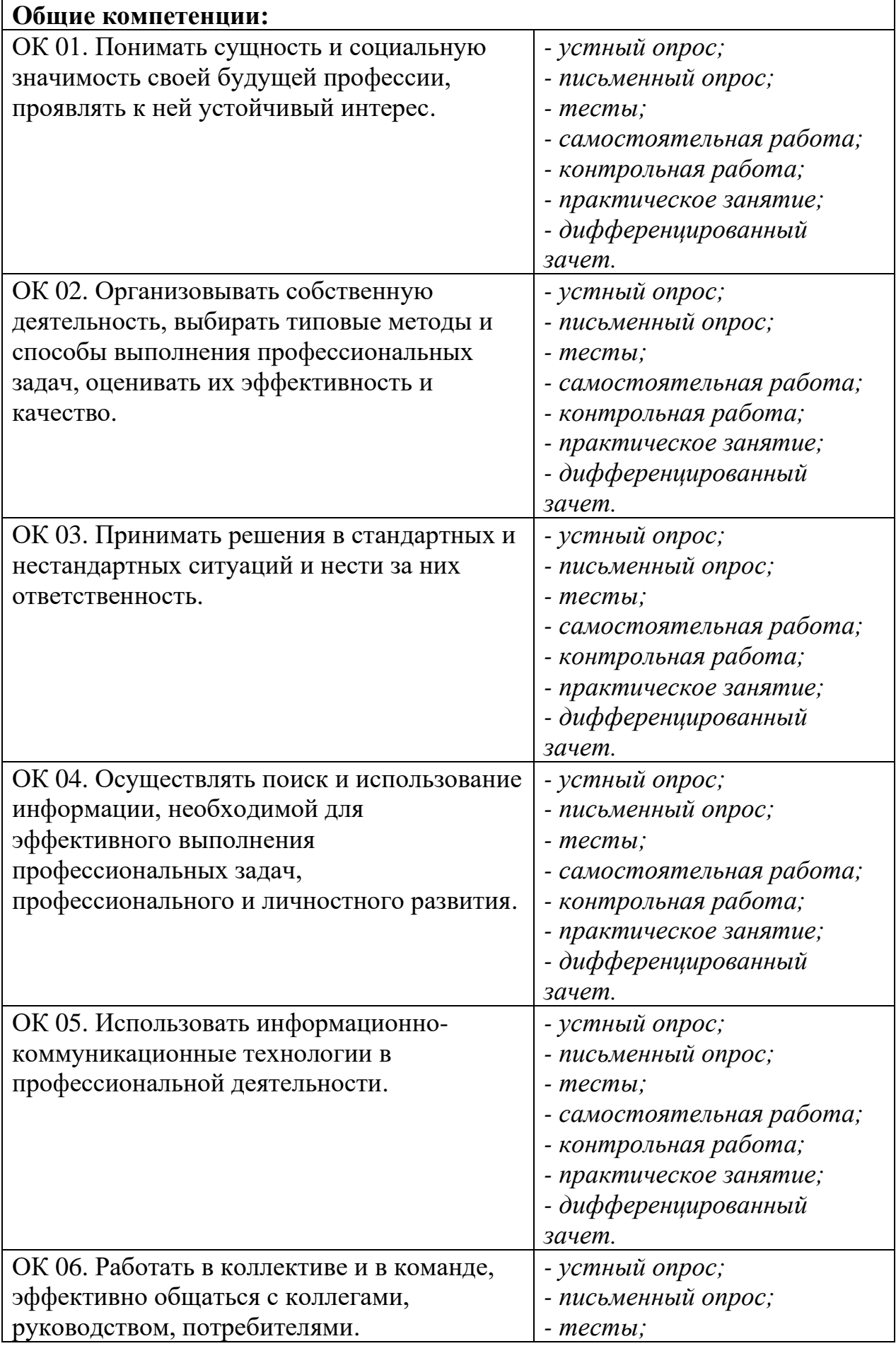

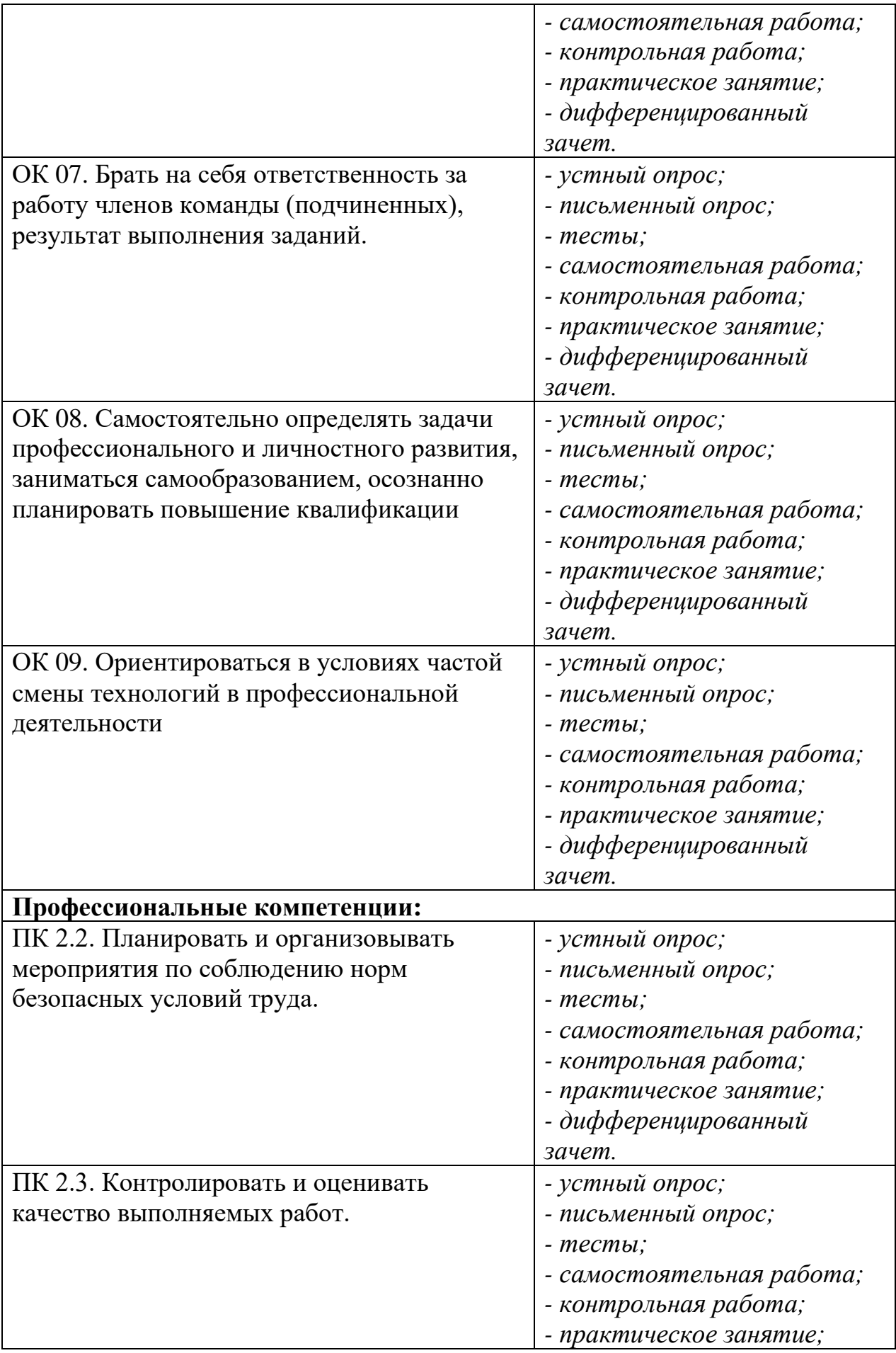

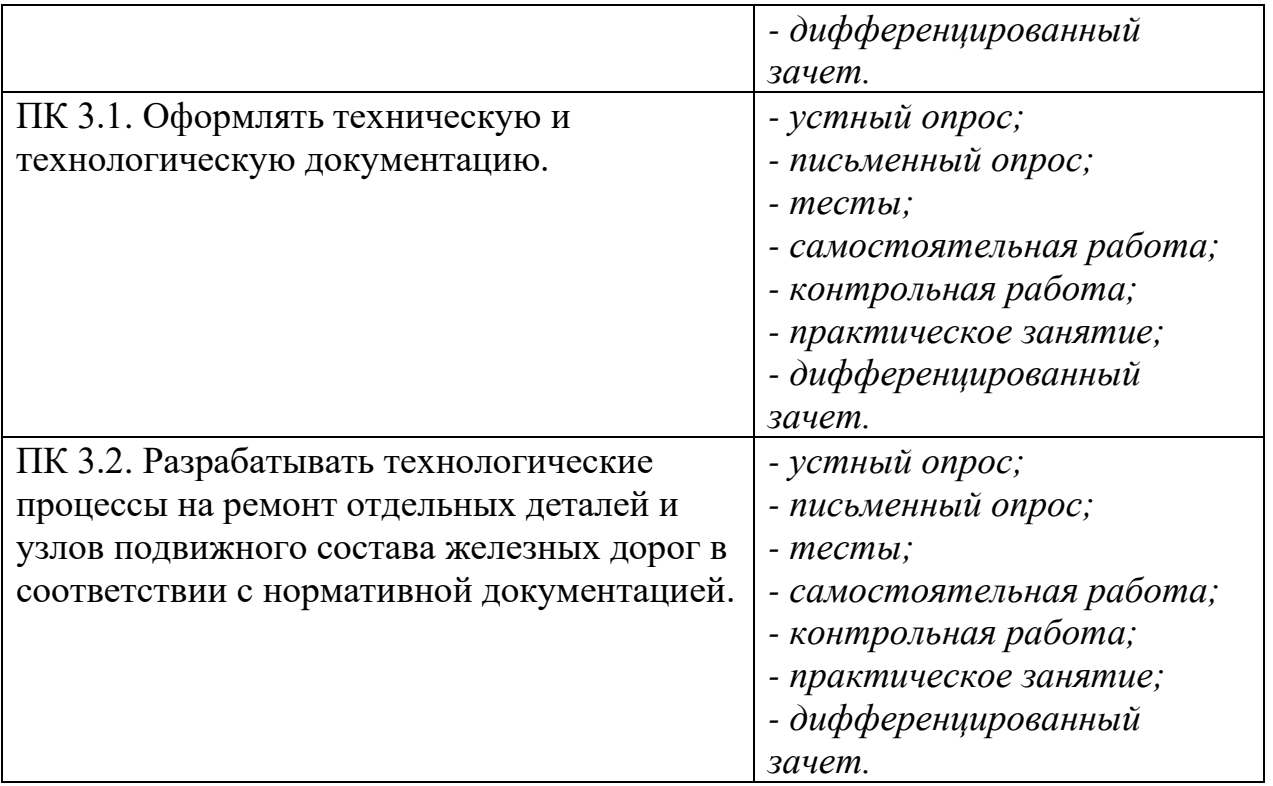

# **3. ОЦЕНКА ОСВОЕНИЯ УЧЕБНОЙ ДИСЦИПЛИНЫ**

#### **3.1.ФОРМЫ И МЕТОДЫ ОЦЕНИВАНИЯ**

Предметом оценки служат умения, знания, общие и профессиональные компетенции, формирование которых предусмотрено ФГОГС СПО по дисциплине ЕН.02 Информатика.

Контроль и оценка освоения учебной дисциплины по разделам и темам:

<span id="page-9-1"></span><span id="page-9-0"></span>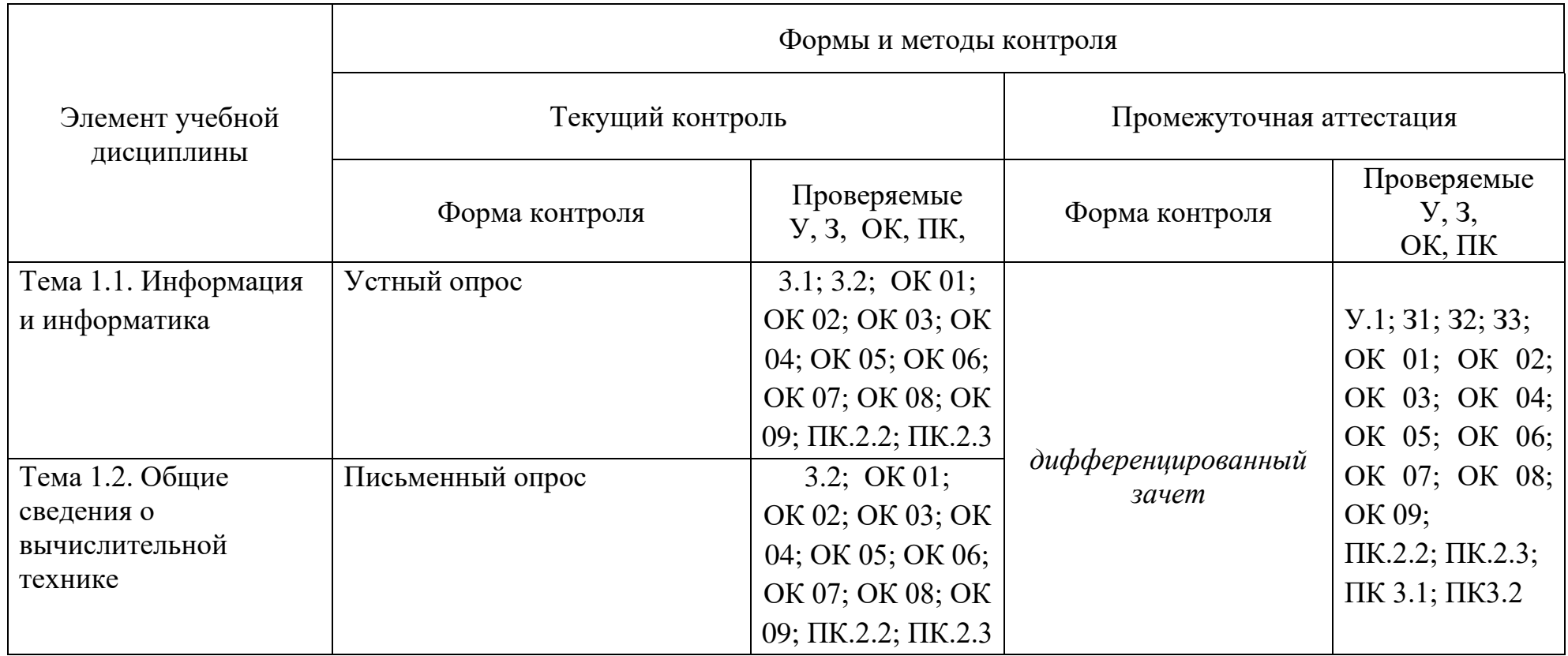

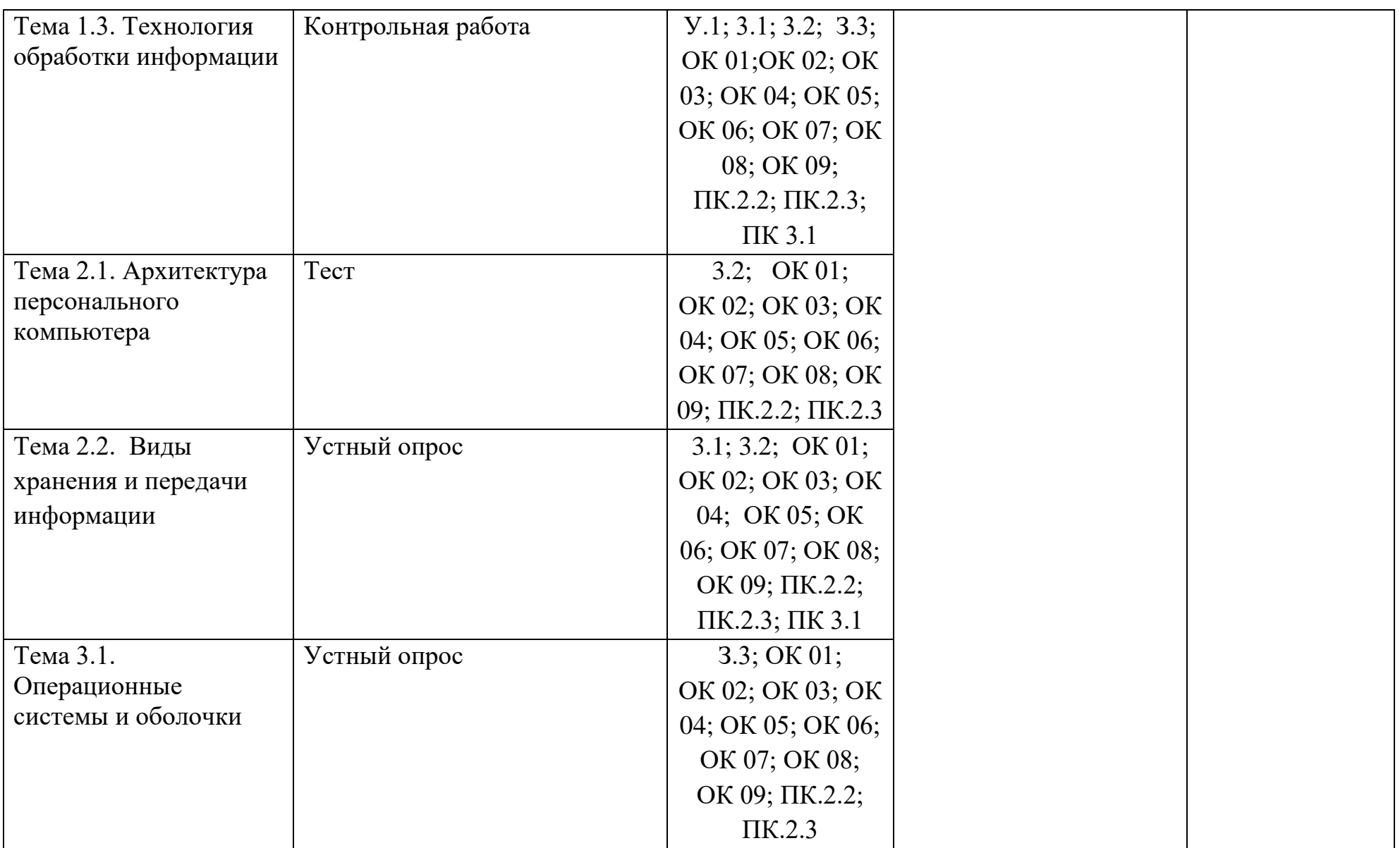

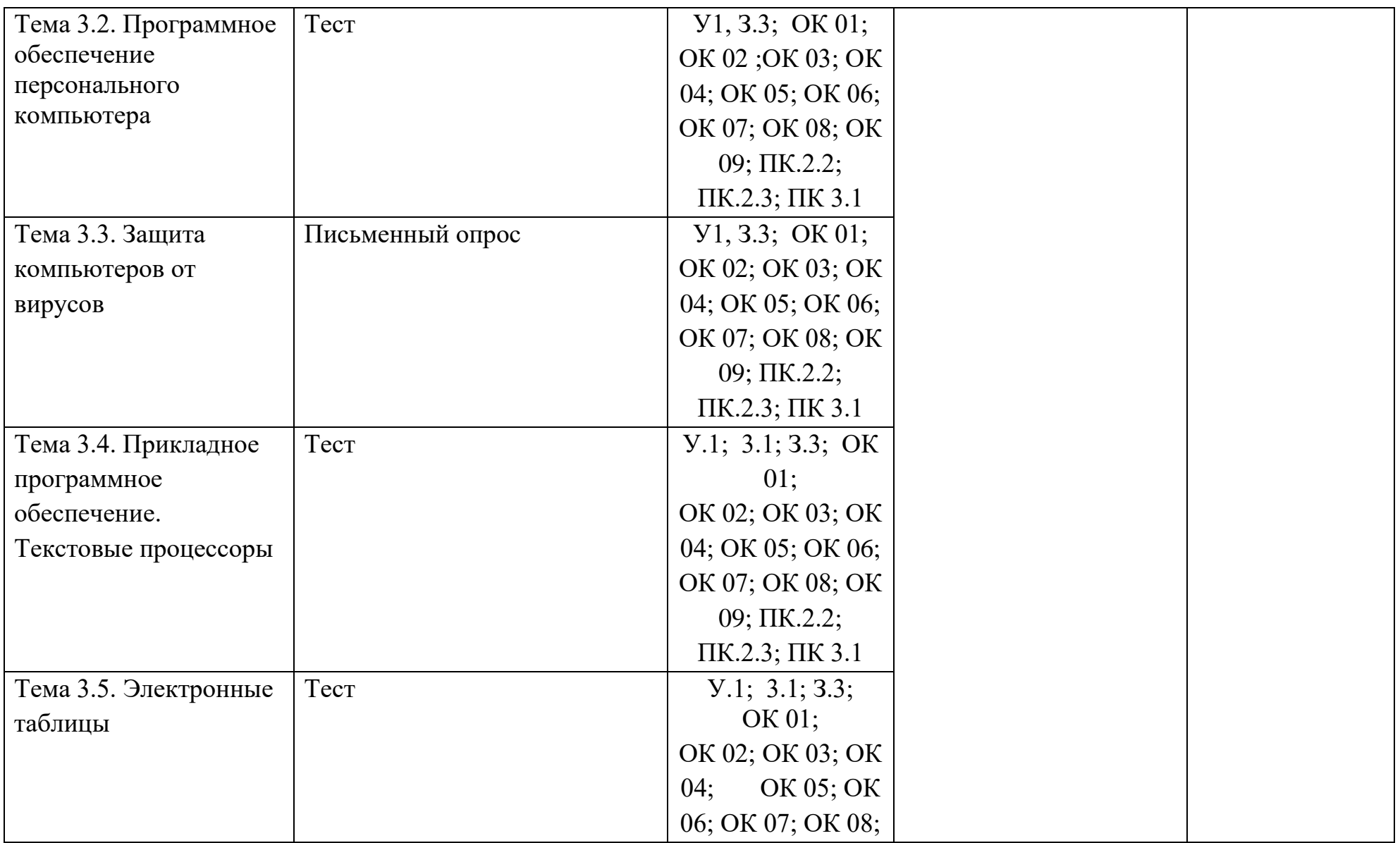

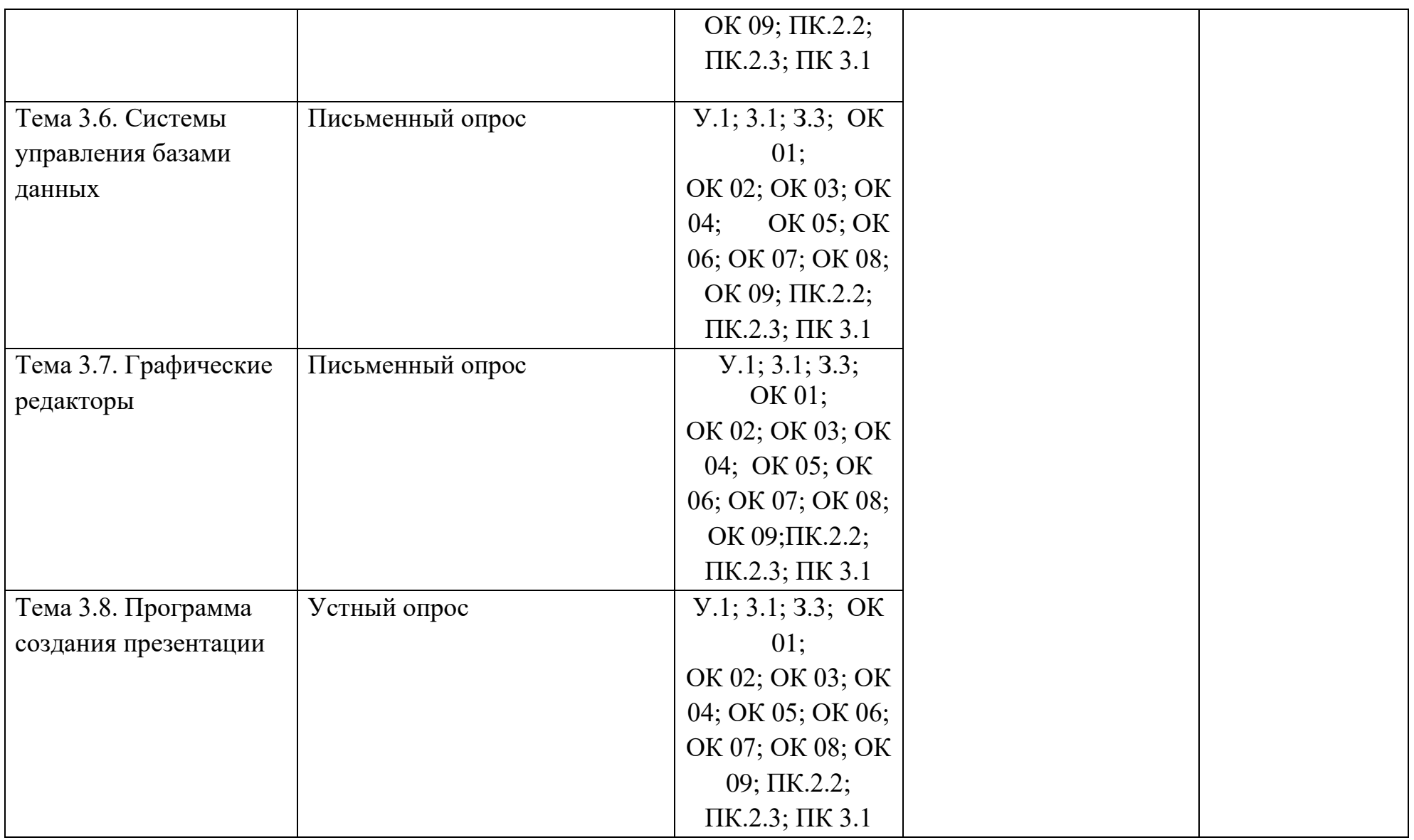

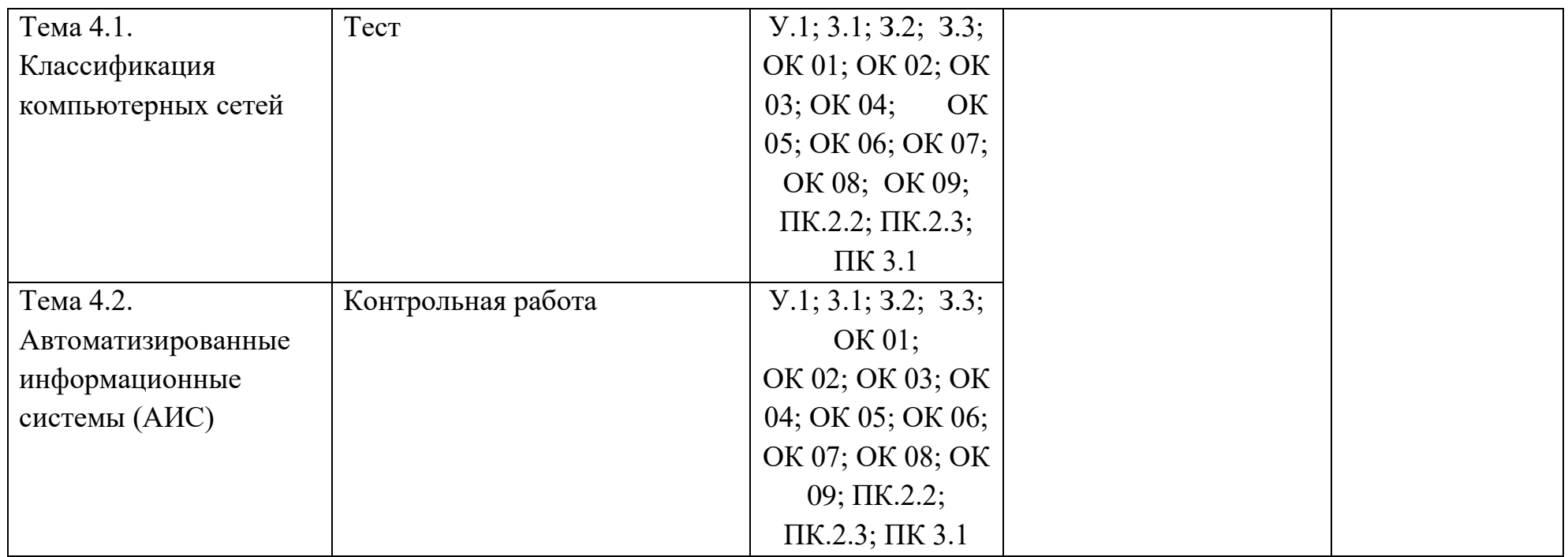

# <span id="page-14-0"></span>**3.2. ТИПОВЫЕ ЗАДАНИЯ ДЛЯ ПРОВЕДЕНИЯ ТЕКУЩЕГО КОНТРОЛЯ УСПЕВАЕМОСТИ**

# **УСТНЫЙ ОПРОС**

#### **1. Описание**

Устный опрос проводится с целью контроля усвоенных умений и знаний и последующего анализа типичных ошибок и затруднений обучающихся в конце изучения раздела/темы.

На проведение опроса отводится 10 минут.

При работе обучающийся может использовать следующие источники: *указать используемы таблицы, литературу, оборудование и т.д.*

#### **2. Критерии оценки устных ответов**

**Оценка «5» «отлично»** - студент показывает полные и глубокие знания программного материала, логично и аргументировано отвечает на поставленный вопрос, а также дополнительные вопросы, показывает высокий уровень теоретических знаний.

**Оценка «4» «хорошо»** - студент показывает глубокие знания программного материала, грамотно его излагает, достаточно полно отвечает на поставленный вопрос и дополнительные вопросы, умело формулирует выводы. В тоже время при ответе допускает несущественные погрешности.

**Оценка «3» «удовлетворительно»** - студент показывает достаточные, но не глубокие знания программного материала; при ответе не допускает грубых ошибок или противоречий, однако в формулировании ответа отсутствует должная связь между анализом, аргументацией и выводами. Для получения правильного ответа требуется уточняющие вопросы.

**Оценка «2» «неудовлетворительно» -** Дан неполный ответ, представляющий собой разрозненные знания по теме вопроса с существенными ошибками.

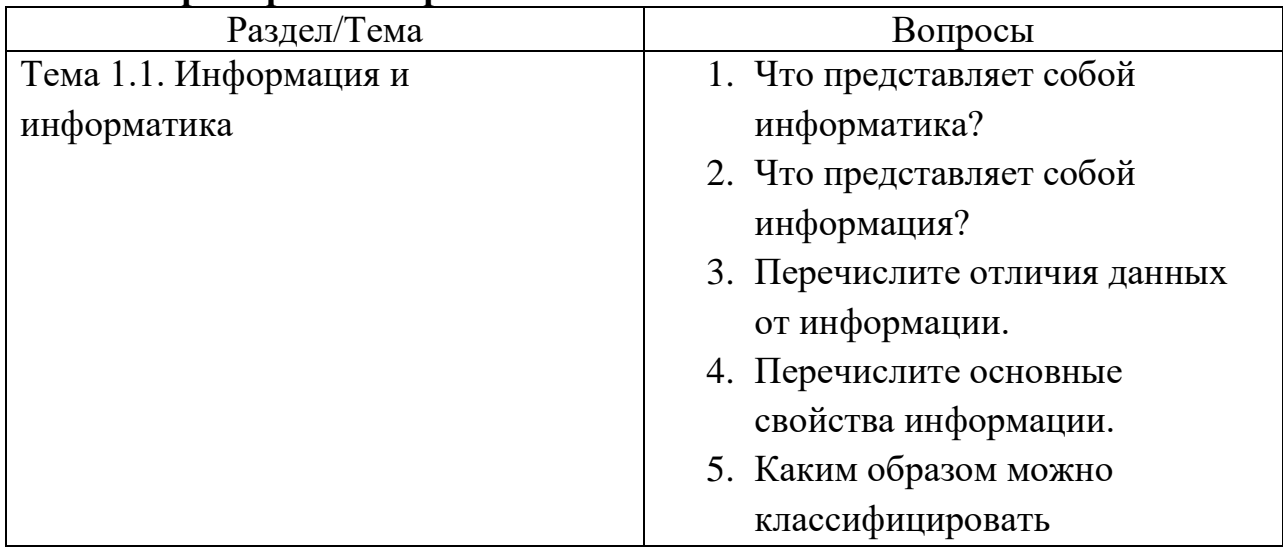

#### **3. Примерные вопросы**

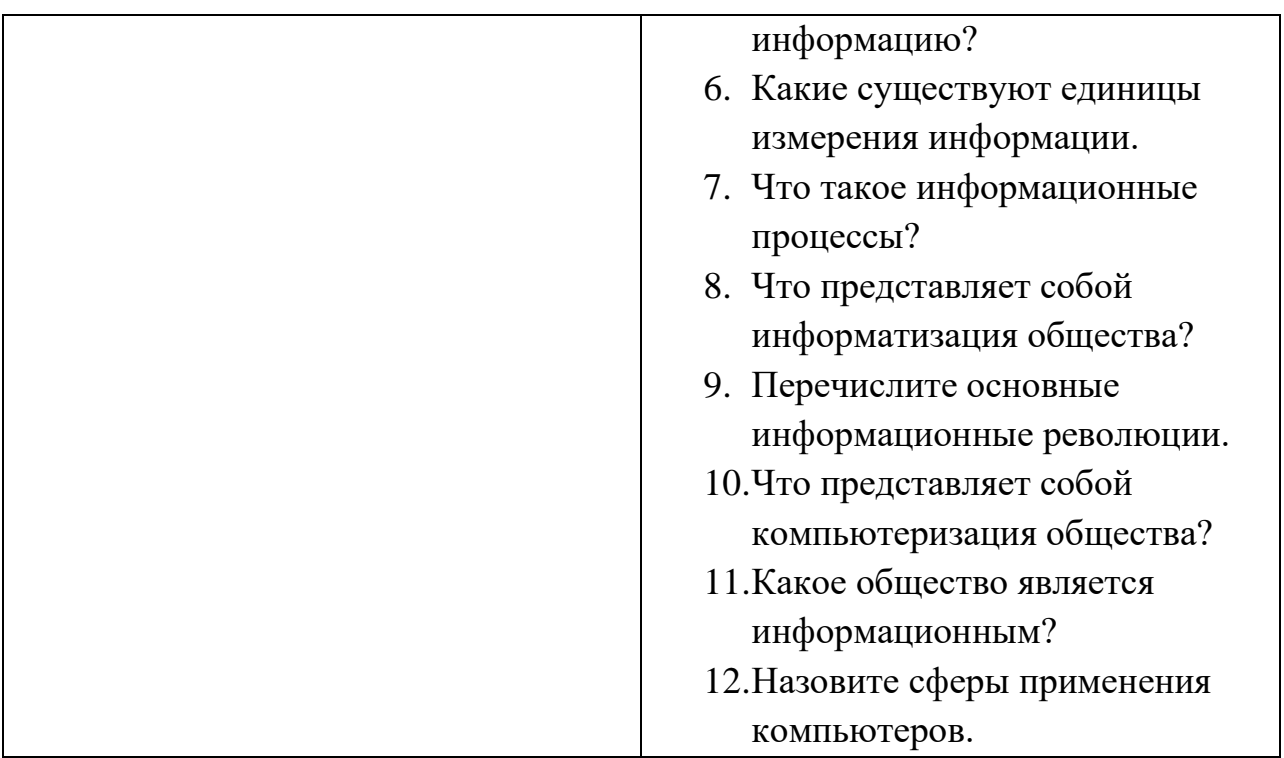

# **ПИСЬМЕННЫЙ ОПРОС**

# **1. Описание**

Письменный опрос проводится с целью контроля усвоенных умений и знаний и последующего анализа типичных ошибок и затруднений обучающихся в конце изучения раздела/темы.

На проведение опроса отводится 15 минут.

При работе обучающийся может использовать следующие источники: *указать используемы таблицы, литературу, оборудование и т.д.*

# **2. Критерии оценки письменных ответов**

**5» «отлично»** - в работе дан полный, развернутый ответ на поставленные вопросы. Изложение знаний в письменной форме полное, системное в соответствии с требованиями учебной программы. Знание об объекте демонстрируется на фоне понимания его в системе данной науки и междисциплинарных связей. Ответ изложен литературным языком с использованием научной терминологии.

**«4» «хорошо»** - в работе дан полный, развернутый ответ на поставленный вопрос, показано умение выделить существенные и несущественные признаки. Имеющиеся у обучающегося знания соответствуют минимальному объему содержания предметной подготовки. Изложение знаний в письменной форме полное, системное в соответствии с требованиями учебной программы. Возможны несущественные ошибки в формулировках. Ответ логичен, изложен литературным языком с использованием научной терминологии.

**«3» «удовлетворительно» -** дан недостаточно полный и недостаточно развернутый ответ. Допущены ошибки в раскрытии понятий, употреблении терминов. Оформление требует поправок, коррекции.

**«2» «неудовлетворительно» -** дан неполный ответ, представляющий собой разрозненные знания по теме вопроса с существенными ошибками в определениях. Изложение неграмотно, допущены существенные ошибки. Отсутствует интерес, стремление к добросовестному и качественному выполнению учебных заданий.

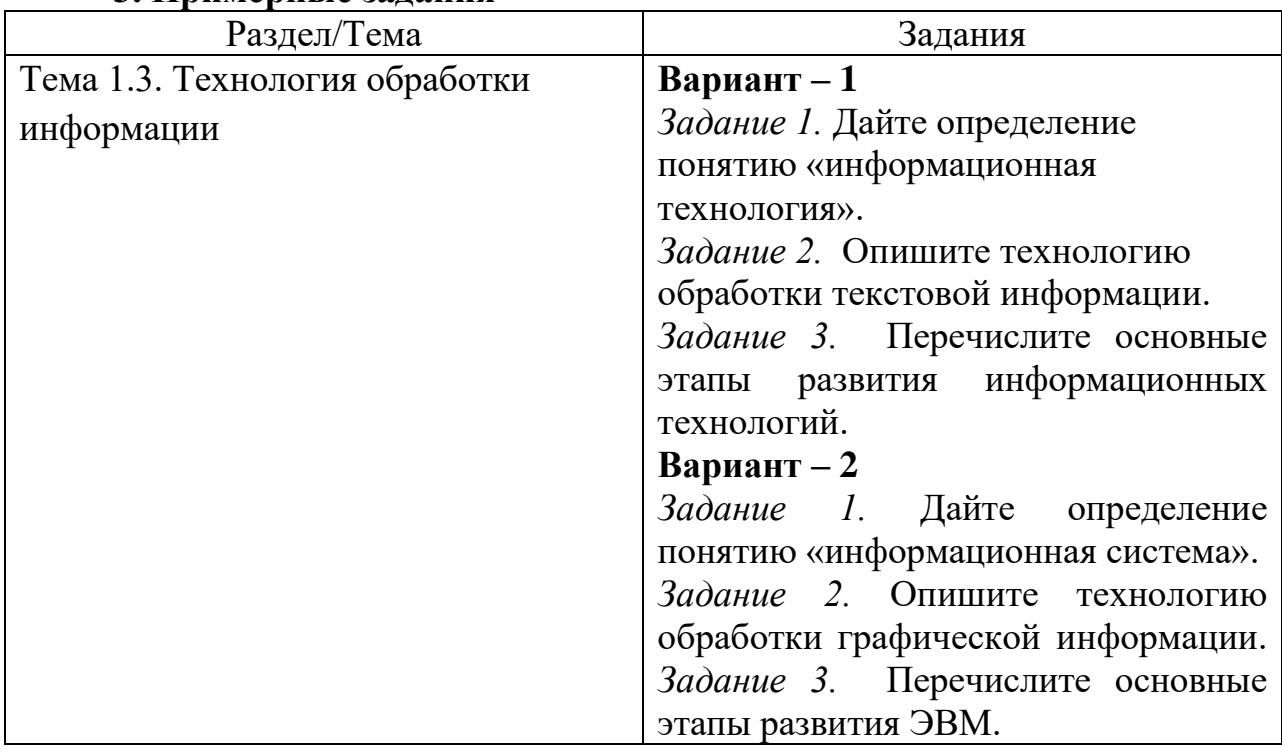

#### **3. Примерные задания**

#### **ТЕСТЫ**

#### **1. Описание**

Тесты проводятся с целью контроля усвоенных умений, знаний и последующего анализа типичных ошибок (затруднений) обучающихся в конце изучения раздела/темы.

На выполнение теста отводится 15 минут.

#### **2. Критерии оценки**

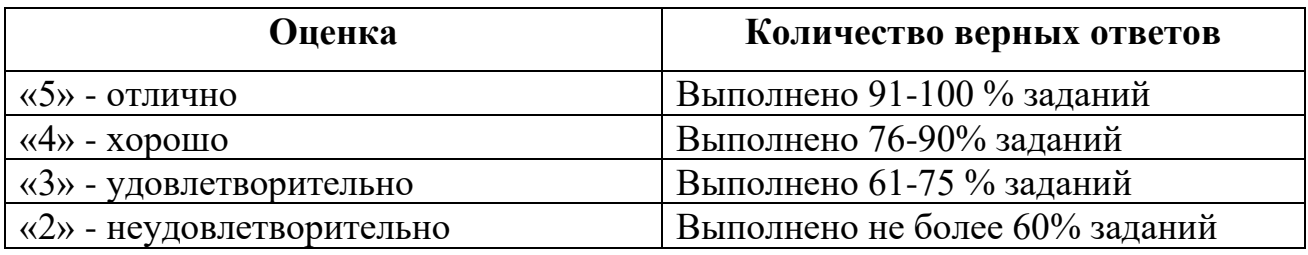

#### **3. Примерные тестовые вопросы/ задания**

#### *Тест по разделу 2. Функционально-структурная организация персонально компьютера*

# **1. Устройство компьютера, предназначенное для обработки информации**

- а. внешняя память в. монитор
- б. процессор

# г. клавиатура

# **2. При выключении компьютера вся информация стирается:**

- а. на гибком диске; в. на жестком диске;
- б. на CD ROM диске; г. в оперативной памяти.

# **3. Для переноса информации используют:**

- а. дискету; в. дисковод;
- б. оперативную память; г. процессор.

# **4. Устройством вывода является**

а. монитор б. клавиатура в. сканер г. дискета

# **5. Устройством ввода является**

- а. принтер б. монитор
- в. сканер Г. дисковод

# **6. Клавиатура - это …**

- а. устройство ввода манипуляторного типа
- б. устройство ввода символьной информации
- в. устройство вывода информации
- г. устройство хранения информации символьного типа

# **7. Скорость работы процессора зависит от:**

- а. объема обрабатываемой информации
- б. организации интерфейса операционной системы
- в. объема внешнего запоминающего устройства
- г. тактовой частоты

# **8. Видеокарта – это:**

- а) микросхема, осуществляющая вывод информации на экран;
- б) устройство ввода информации;
- в) устройство вывода информации;
- г) устройство распознавания текстовой информации.

# 9. Укажите наиболее полный перечень основных элементов персонального компьютера:

- а. центральный процессор, оперативная память, устройства ввода/вывода
- б. сканер, мышь, монитор, принтер
- в. монитор, винчестер, принтер
- г. АЛУ, УУ, сопроцессор

#### 10. Основное назначение жесткого диска:

а) переносить информацию;

б) хранить данные

- в) обрабатывать информацию;
- г) вводить информацию.

#### 11. Дисковод - это устройство для

- а. чтения/записи данных с внешнего носителя;
- б. хранения команд исполняемой программы.
- в. долговременного хранения информации;
- г. обработки команд исполняемой программы;

#### 12. Принцип программного управления заключается в следующем:

- а. основная память состоит из пронумерованных ячеек, которые доступны процессору в любой момент времени.
- б. компьютер работает в двоичной системе счисления
- в. компьютер управляется программой, которая состоит из последовательности команд, выполняемых автоматически.
- г. обрабатываемые данные и исполняемая программа хранятся в одной и то же памяти.

#### Для печати информации на бумагу используют ...  $13.$

- а. принтер в. сканер
- б. монитор г. дисковод

# 14. Компакт-диск, предназначенный для многократной записи новой информации называется:

- a. CD-ROM:
- б. CD-RW;
- B. DVD-ROM:
- $\Gamma$ . CD-R.

#### **15.Куда устанавливают процессор?**

- а. на винчестер
- б. на плату расширения
- в. в сокет на материнской плате
- г. в дисковод

Эталоны ответов:

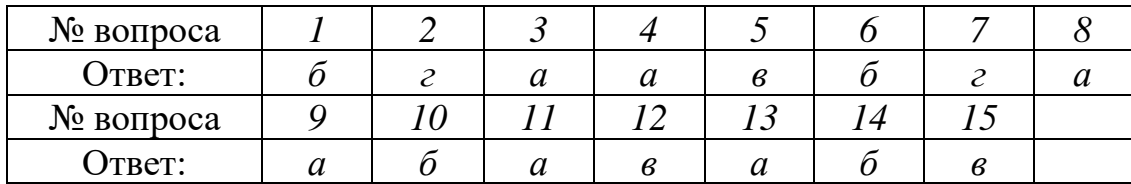

# **САМОСТОЯТЕЛЬНАЯ РАБОТА**

#### **1. Описание**

Самостоятельная работа по данному разделу/теме включает работу по самостоятельному изучению обучающимися ряда вопросов, выполнения домашних заданий, подготовку к лабораторно-практическим занятиям.

На самостоятельное изучение представленных ниже вопросов и выполнение заданий отводится 30 минут.

Для формирования результатов обучения необходимо следующее оборудование: *указать используемы таблицы, литературу, оборудование и т.д.*

#### **2. Критерии оценки самостоятельной работы**

**5» «отлично»** - в самостоятельной работе дан полный, развернутый ответ на поставленные вопросы. Изложение знаний в письменной форме полное, системное в соответствии с требованиями учебной программы. Знание об объекте демонстрируется на фоне понимания его в системе данной науки и междисциплинарных связей. Ответ изложен литературным языком с использованием научной терминологии.

**«4» «хорошо»** - в самостоятельной работе дан полный, развернутый ответ на поставленный вопрос, показано умение выделить существенные несущественные признаки. Имеющиеся у обучающегося знания соответствуют минимальному объему содержания предметной подготовки. Изложение знаний в письменной форме полное, системное в соответствии с требованиями учебной программы. Возможны несущественные ошибки в формулировках. Ответ логичен, изложен литературным языком с использованием научной терминологии.

**«3» «удовлетворительно» -** дан недостаточно полный и недостаточно развернутый ответ. Допущены ошибки в раскрытии понятий, употреблении терминов. Оформление требует поправок, коррекции.

**«2» «неудовлетворительно» -** дан неполный ответ, представляющий собой разрозненные знания по теме вопроса с существенными ошибками в определениях. Изложение неграмотно, возможны существенные ошибки. Отсутствует интерес, стремление к добросовестному и качественному выполнению учебных заданий.

#### 3. Примерные вопросы для самостоятельного изучения

- 1. Дайте определение понятию «Информационная система» (ИС).
- 2. Перечислите виды информационных систем.
- 3. Дайте определение понятию «Автоматизированная информационная система» (АИС)?
- 4. В чем отличия ИТ и АИС.
- 5. Запишите краткие характеристики подсистем АИС.
- 6. Классификации АИС.
- 7. Дайте определение понятию «Автоматизированное рабочее место» (APM). Перечислите основные компоненты и виды АРМ.

#### 4. Примерные задания для самостоятельной работы

1. Используя материал учебников на стр. 35-38, 45-56 (автор: Хлебников А.А) и стр. 16-18, 191-196 (автор: Остериковский В.А.) написать конспект.

2. Сделать доклад на тему «Браузеры - средство доступа к информационным ресурсам глобальной сети Интернет».

#### 5. Примерные формы отчетности результатов самостоятельной работы

1. Проверка письменного выполнения в тетради.

2. Устный ответ у доски.

# КОНТРОЛЬНАЯ РАБОТА

#### 1. Описание

Контрольная работа проводится с целью контроля усвоенных умений, знаний и последующего анализа типичных ошибок (затруднений) обучающихся в конце изучения раздела/ темы.

Письменная контрольная работа включает 2 варианта заданий. Задания дифференцируются по уровню сложности. Варианты письменной контрольной работы равноценны по трудности, одинаковы по структуре, параллельны по расположению заданий: под одним и тем же порядковым номером во всех вариантах письменной проверочной работы находится задание, проверяющее один и тот же элемент содержания.

На выполнение контрольной работы отводится 45 минут.

При работе обучающийся может использовать следующие источники: указать используемы таблицы, литературу, оборудование и т.д.

#### 2. Критерии оценки контрольной работы

5» «отлично» - глубокое и полное овладение содержанием учебного материала, в котором обучающийся свободно и уверенно ориентируется; научнопонятийным аппаратом; умение практически применять теоретические знания, высказывать и обосновывать свои суждения. Оценка предполагает грамотное и логичное изложение ответа, обоснование собственного высказывания с точки зрения известных теоретических положений.

«4» «хорошо» - обучающийся полно усвоил учебный материал, владеет научнопонятийным аппаратом, ориентируется в изученном материале, осознанно применяет теоретические знания на практике, грамотно излагает ответ, но содержание и форма ответа имеют отдельные неточности.

«З» «удовлетворительно» - обучающийся обнаруживает знание и понимание учебного положений материала, HO излагает  $er$ основных неполно, непоследовательно, допускает неточности в определении понятий, в применении теоретических знаний при ответе практико-ориентированные вопросы; не умеет доказательно обосновывать собственные суждения.

«2» «неудовлетворительно» - обучающийся имеет разрозненные, бессистемные знания по разделу/ теме, допускает ошибки в определении базовых понятий, искажает их смысл; не может практически применять теоретические знания.

# 3. Примерные варианты заданий

#### Контрольная работа №2

Вариант $-1$ 

 $\mathbf{1}$ . Определение и назначение текстового редактора

 $\overline{2}$ . Адресация в электронных таблицах. Порядок проведения расчетов в электронных таблицах

- $3<sub>1</sub>$ Основные команды редактирования текстовых документов
- $\overline{4}$ . Реляционная база данных и ее основные элементы

# Вариант $-2$

- Понятие табличного процессора 1.
- Основные этапы работы с таблицами в текстовых редакторах  $2^{1}$
- $\overline{3}$ . Построение диаграмм в электронных таблицах
- $\overline{4}$ . Определение и назначение СУБД

# ПРАКТИЧЕСКОЕ ЗАНЯТИЕ

# 1. Описание

В ходе практического занятия обучающиеся приобретают умения, учебной предусмотренные рабочей программой дисциплины, учатся использовать формулы, применять различные методики расчета, анализировать полученные результаты и делать выводы, опираясь на теоретические знания.

Содержание, этапы проведения практического занятия представлены в обязательном приложении Методические указания  $\mathbf{u}$ проведению практических занятий по дисциплине (при наличии практических занятий).

оценивании практического занятия учитываются При следующие критерии:

- качество выполнения работы;

- качество оформления отчета по работе;

- качество устных ответов на контрольные вопросы при защите работы.

Основная цель практического занятия №1 **Работа с системами счисления:** ознакомление с видами систем счисления (СС) и приобретение практических навыков перевода чисел из одной системы счисления в другую.

На проведение практического занятия отводится 90 минут.

Для формирования результатов обучения необходимо следующее оборудование: *указать используемы таблицы, литературу, оборудование и т.д.*

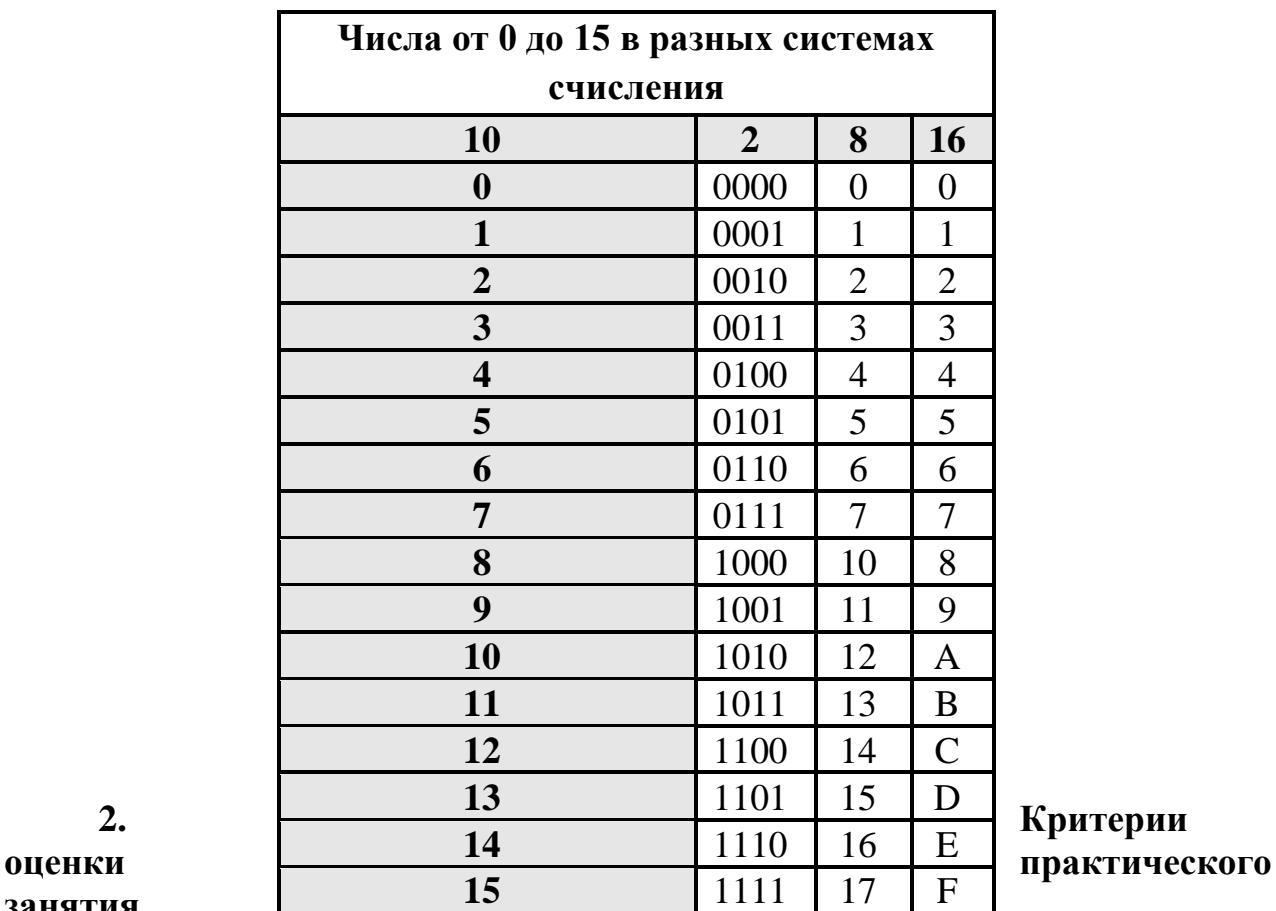

#### **Таблица соответствия чисел в разных система счисления**

# **занятия**

**5» «отлично»** - самостоятельно и правильно решил учебно-профессиональную задачу или задание, уверенно, логично, последовательно и аргументированно излагал свое решение, используя понятия, ссылаясь на нормативно-правовую базу.

**«4» «хорошо»** - самостоятельно и в основном правильно решил учебнопрофессиональную задачу или задание, уверенно, логично, последовательно и аргументированно излагал свое решение, используя понятия.

**«3» «удовлетворительно» -** в основном решил учебно-профессиональную задачу или задание, допустил несущественные ошибки, слабо аргументировал свое решение, используя в основном понятия.

**«2» «неудовлетворительно» -** не решил учебно-профессиональную задачу или задание.

#### **3. Примерные задания**

**1.** Перевести число из десятичной системы счисления (СС) в двоичную, восьмеричную и шестнадцатеричную систему счисления.

| $N_2$<br>варианта |     |     | ັ   |     |     |     |     |     |     |  |
|-------------------|-----|-----|-----|-----|-----|-----|-----|-----|-----|--|
| Десятичная<br>rη  | 298 | 41: | 928 | 759 | 654 | 783 | 313 | 502 | 965 |  |

#### **2.** Перевести числа из двоичной, восьмеричной и шестнадцатеричной системы счисления в десятичную.

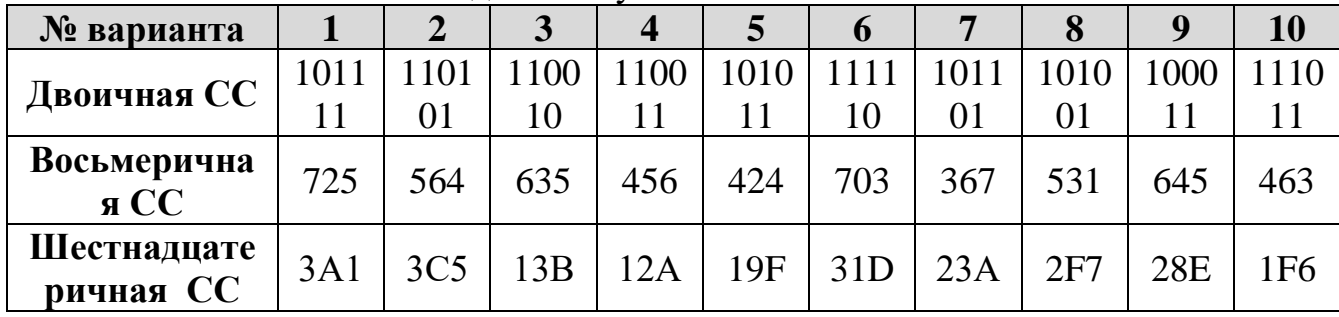

#### **4. Эталон ответа**

**Задание 1**

| $N_2$                  |            | 2   | 3          | $\overline{\mathbf{4}}$ | 5          | 6          | 7   | 8          | 9               | <b>10</b> |
|------------------------|------------|-----|------------|-------------------------|------------|------------|-----|------------|-----------------|-----------|
| варианта<br>Десятичная | 298        | 415 | 928        | 759                     | 654        | 783        | 315 | 502        | 965             | 570       |
| 2 CC                   | <b>100</b> | 110 | 110        | 011                     | 1 0 1 0    | 100        | 100 | 111        |                 | 1 000     |
|                        | 101        | 011 | 100        | <b>110</b>              | 001        | 001        | 111 | 110        | 000             | 111       |
|                        | 010        | 111 | 000        | 111                     | 110        | 111        | 011 | 110        | 101             | 010       |
| 8 CC                   | 452        | 637 | 1640       | 1367                    | 1216       | 1417       | 473 | 766        | 1705            | 1072      |
| <b>16 CC</b>           | 12A        | 19F | <b>3A0</b> | 2F7                     | <b>28E</b> | <b>30F</b> | 13B | <b>1F6</b> | 3C <sub>5</sub> | 23A       |

**Задание 2**

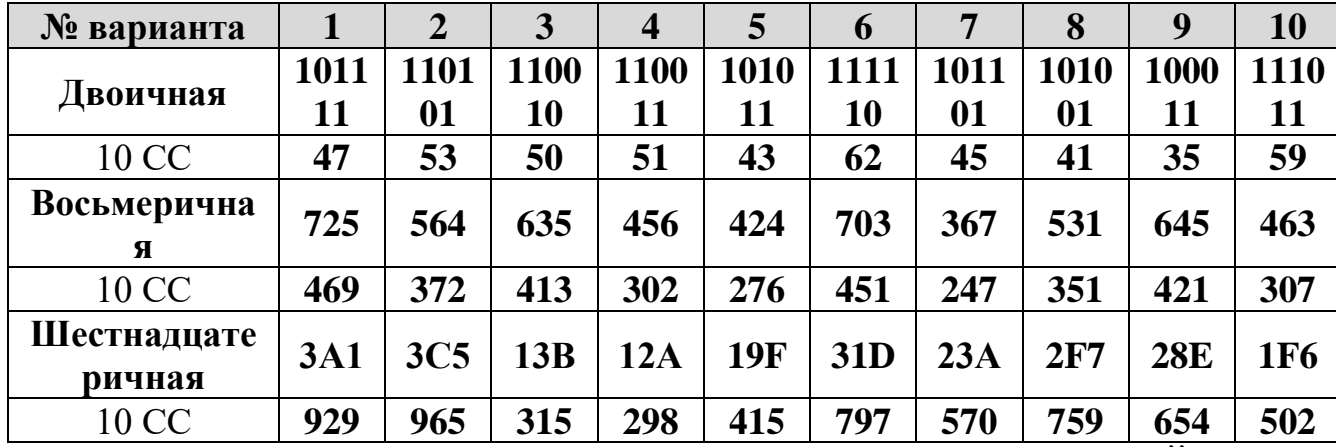

<span id="page-23-0"></span>**4. ОЦЕНОЧНЫЕ МАТЕРИАЛЫ ДЛЯ ПРОМЕЖУТОЧНОЙ АТТЕСТАЦИИ ПО УЧЕБНОЙ ДИСЦИПЛИНЕ**

Предметом оценки являются сформированные умения и знания, а также динамика освоения общих и профессиональных компетенций. Оценка освоения учебной дисциплины предусматривает следующие формы промежуточной аттестации:

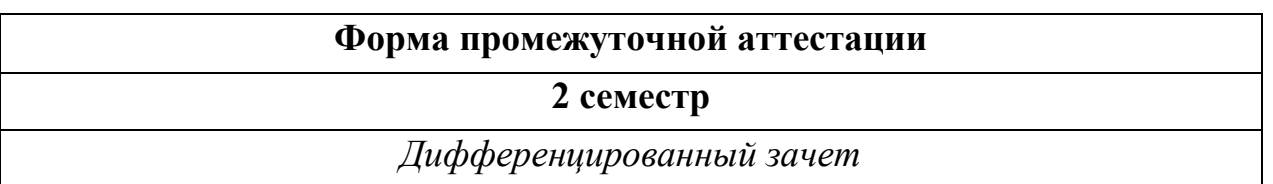

# **ДИФФЕРЕНЦИРОВАННЫЙ ЗАЧЕТ, ЗАЧЕТ**

**1. Условия аттестации**: аттестация проводится в форме дифференцированного зачета по завершению освоения учебного материала дисциплины и положительных результатах текущего контроля успеваемости.

**2. Время аттестации:** На проведение аттестации отводится 1 академический час.

**3. План варианта** (соотношение контрольных задач/вопросов с содержанием учебного материала в контексте характера действий аттестуемых).

#### **4. Общие условия оценивания**

Оценка по промежуточной аттестации носит комплексный характер и включает в себя:

- результаты прохождения текущего контроля успеваемости;
- результаты выполнения аттестационных заданий.

#### - **5. Критерии оценки.**

Алгоритм проверки:

- за правильный ответ тестируемый получает 1 балл.

- за неправильный ответ тестируемый получает 0 баллов.

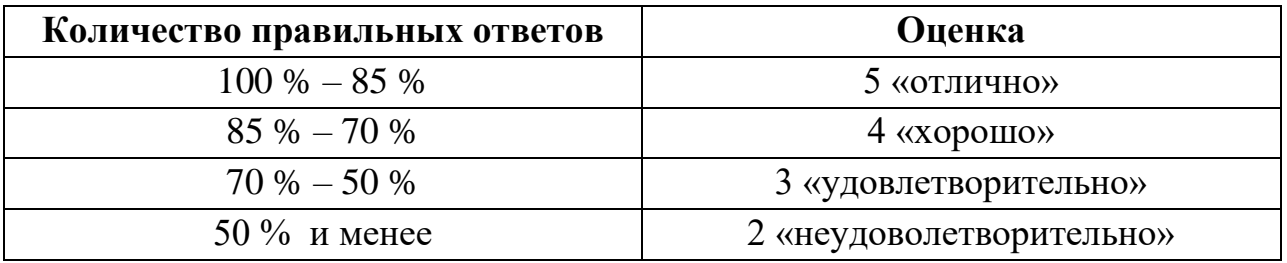

#### **6. Перечень вопросов и заданий для проведения дифференцированного зачета (***привести все вопросы, задания***)**

1. Информатика. Информация. Классификация информации. Свойства информации. Единицы измерения информации.

- 2. Информационное общество. Информационные ресурсы и продукты. Информационная культура.
- 3. Информационные процессы. История развития, сферы применения компьютеров.
- 4. Стадии обработки информации Технологические решения обработки информации. Телекоммуникации.
- 5. Архитектура ПК. Магистрально-модульный принцип построения ПК. Принципы фон-Неймана.
- 6. Общий состав и структура ПК.
- 7. Системная или материнская плата. Основные элементы.
- 8. Процессор. Функции. Характеристики. Типы микропроцессоров.
- 9. Устройство памяти. Виды памяти.
- 10.Устройства ввода информации. Их краткая характеристика и виды.
- 11.Устройства вывода информации. Их краткая характеристика и виды.
- 12.Программное обеспечение. Виды ПО: базовое, прикладное ПО.
- 13.Операционная система. Виды ОС. Основные функции ОС. Структура ОС.
- 14.Настройка пользовательского интерфейса. Операции с файлами и папками. Создание папок и ярлыков. Программы оболочки.
- 15.Текстовые процессоры. Интерфейс, основы работы в MS Word.
- 16.Электронные таблицы. Интерфейс, основы работы в MS Excel.
- 17.Базы данных. Интерфейс, основы работы в MS Access.
- 18.Компьютерная графика. Графические редакторы.
- 19.Программы создания презентаций. Интерфейс, основы работы в MS Power Point.
- 20.Компьютерные сети. Классификация сетей. Функционирование ВС.
- 21.Локальные сети: назначение, основные свойства и виды ЛС. Построение локальной сети (сетевое оборудование, каналы связи). Характеристики сетевых топологий и технологий.
- 22. Глобальные сети. Протоколы Интернет. Система адресации сети и доменных имен в Интернет (IP адрес, URL адрес, домен). Провайдеры, браузеры с примерами.
- 23.Сервисы Интернета. Поиск информации в Интернете. Авторское право.
- 24.Средства хранения и передачи данных.
- 25.Защита информации. Средства и методы защиты информации.
- 26.Компьютерные вирусы. Классификация вирусов. Признаки появления вирусов, их обнаружение, меры по защите и профилактике. Антивирусные средства защиты.
- 27.Автоматизированные информационные системы. Классификация, структура и виды АИС. Применение АИС на железнодорожном транспорте.

28. Автоматизированное рабочее место (АРМ). Основные компоненты и виды APM.

# 7. Варианты заданий для проведения дифференцированного зачета

# Вариант 1

#### 1. Информатика – это наука о ...

- свойствах, а. структуре, закономерностях и методах использования информации
- б. преобразовании информации из одной формы в другую
- в. приемах и методах обработки информации
- г. технических свойствах обработки информации

#### 2. Двоичная система счисления содержит цифры

- a. 0.1
- $6. 0, 1, 2$
- $B. 1,2$
- $\Gamma$ . 0.2

# 3. Аналого-цифровое преобразование лежит в основе кодирования

- а. звука
- б. символов
- в. целых чисел
- г. графики
- 4.  $K_3$ *и*-память  $3$ то...
	- а. память, предназначенная для долговременного хранения информации, независимо от того, работает ЭВМ или нет
	- б. это сверхоперативная память, в которой хранятся наиболее часто используемые участки оперативной памяти
	- в. память, в которой хранятся системные файлы операционной системы
	- г. память, в которой обрабатывается одна программа в данный момент времени

# 5. Скорость работы процессора определяется...

- а. тактовой частотой
- б. размером оперативной памяти
- в. наличием USB-порта на компьютере
- г. размером ПЗУ
- 6. Какое из перечисленных устройств не относится к конфигурации персонального компьютера?
	- а. сетевая карта
	- б. жесткий диск
- в. видеокарта
- г. USB Flash drive
- **7.** *Дефрагментация диска - используется для…*
	- а. проверки диска на наличие «сбойных» участков на поверхности диска
	- б. перемещения отдельных частей файлов, записывая их в последовательные секторы
	- в. клонирования диска
	- г. форматирования диска

#### **8.** *Утилиты - это*

- а. служебные программы, которые представляют ряд дополнительных услуг
- б. программные продукты, предназначенные для разработки программного обеспечения
- в. программный продукт, который делает общение пользователя с компьютером более комфортным
- г. специальные устройства, находящиеся на системной плате компьютера и отвечающие за нормальное функционирование периферийных устройств

# **9.** *BIOS находится…*

- а. в оперативно-запоминающем устройстве (ОЗУ)
- б. на винчестере
- в. на CD-ROM
- г. в постоянно-запоминающем устройстве (ПЗУ)

# **10.***Для выделения абзаца в текстовом документе необходимо…*

- а. указать на любой символ фрагмента текста и щелкнуть два раза левой кнопкой мыши
- б. указать на любой символ фрагмента текста и щелкнуть три раза левой кнопкой мыши
- в. указать на любой символ фрагмента текста и щелкнуть два раза правой кнопкой мыши
- г. указать на фрагмента текста и щелкнуть левой кнопкой мыши, удерживая клавишу Ctrl

# **11.***В диапазон ячеек А2:D4 входят*

- а. 10 ячеек
- б. 15 ячеек
- в. 11 ячеек
- г. 12 ячеек

#### **12.***Дан фрагмент электронной таблицы*

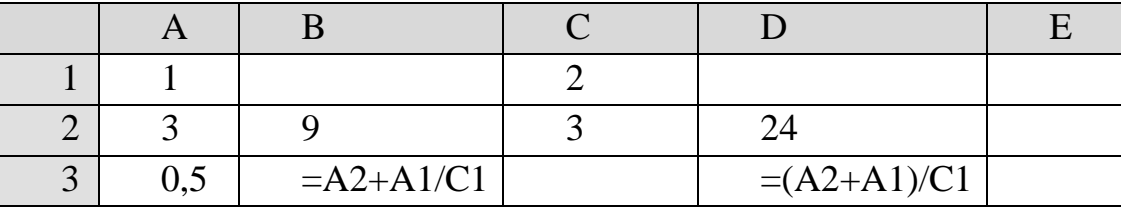

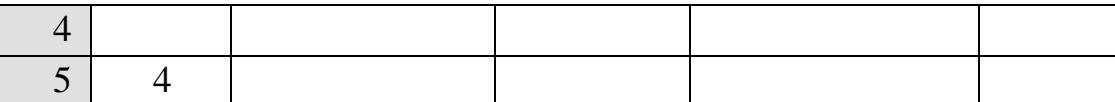

#### *Определить, какое из утверждений истинно для этого фрагмента таблицы*

- а. значение DЗ больше значения ВЗ
- б. значение DЗ меньше значения ВЗ
- в. значения DЗ и ВЗ равны
- г. сравнение недопустимо

# **13.***Совокупность рабочих листов, сохраняемых на диске в одном файле, называется …*

- а. Рабочая книга
- б. Ячейка
- в. Диапазон
- г. Активная ячейка

#### **14.***Система управления базами данных - это:*

- а. информационная структура, хранящаяся во внешней памяти
- б. программное обеспечение для работы с базами данных
- в. внешнее устройство, управляющее базами данных
- г. внутреннее устройство, управляющее базами данных

# **15.***Специальный тип данных для хранения внедренных объектов (картинок, диаграмм, фотографий и т.д.) …*

- а. текстовый
- б. счетчик
- в. поле MEMO
- г. поле объекта OLE

#### **16.***Доменному адресу всегда соответствует:*

- а. адрес узла сети
- б. IP-адрес
- в. адрес компьютера провайдера
- г. ничего не соответствует

# **17.***Информацию по запросам пользователей в компьютерных сетях предоставляют компьютеры:*

- а. рабочие станции
- б. серверы
- в. маршрутизаторы
- г. сетевые станции

#### **18.***Особенностями волоконно-оптического кабеля являются …*

- а. высокая скорость передача данных, передача данных на большие расстояния
- б. дешевая сетевая среда
- в. бесплатное использование лицензионного ПО

г. беспроводное взаимодействие устройств, высокая скорость передача данных

# **19.***В адресе URL обязательно содержится…*

- а. IP-адрес
- б. дата создания файла
- в. доменное имя сервера
- г. программа создания ресурса

# **20.***Информационные системы – это…*

- а. программы для обработки большого количества статистических данных
- б. программно-аппаратные средства
- в. массивы данных об объектах реального мира с программно-аппаратными средствами для их обработки
- г. массивы данных об объектах реального мира

# **Вариант 2**

# *1. Информационное общество – это…*

- а. общество, которое не может существовать без информации
- б. общество, в котором информация является существенным и необходимым элементом для быстрого развития
- в. полностью компьютеризированное общество
- г. общество, в котором вся обработка данных производится только с помощью информационных технологий

# *2. Для кодирования символов в ЭВМ используют…*

- а. кодовые таблицы
- б. таблицы истинности
- в. латинский алфавит
- г. вещественную форму записи числа

# *3. Винчестер предназначен для ...*

- а. для постоянного хранения информации, часто используемой при работе на компьютере
- б. подключения периферийных устройств к магистрали
- в. управления работой ЭВМ по заданной программе
- г. обработки одной программы в заданный момент времени

# *4. Аппаратное подключение периферийного устройства к магистрали производится через...*

- а. регистр
- б. драйвер
- в. контроллер
- г. стример

#### *5. Разрешение – это…*

- а. количество точек, отображаемое на экране по вертикали и горизонтали
- б. число цветовых оттенков, воспроизводимых на экране монитора
- в. частота обновления экрана монитора
- г. дина диагонали монитора

#### *6. Файловая система*

- а. совокупность файлов, размещенных на технических носителях в соответствии с определенным набором правил
- б. оборудование накопителей на дисках и магнитных лентах
- в. программа, обеспечивающая обслуживание файлов
- г. специальная таблица

# *7. Программы, управляющие оперативной памятью, процессором, внешними устройствами и обеспечивающие возможность работы других программ, называют*

- а. утилитами
- б. драйверами
- в. операционными системами
- г. системами программирования

#### *8. BIOS - это...*

- а. игровая программа
- б. диалоговая оболочка
- в. базовая система ввода-вывода
- г. командный язык операционной системы

# *9. Самораспаковывающийся архив имеет расширение …*

- а. .ZIP
- б. .EXE
- в. .RAR
- г. .COM

# *10.Для того, чтобы выделить расположенные в разных местах окна объекты, необходимо на объектах, подлежащих выделению …*

- а. щелкнуть мышкой
- б. щелкнуть мышкой при нажатой клавише Alt
- в. щелкнуть мышкой при нажатой клавише Ctrl
- г. дважды щелкнуть мышкой

#### *11.Элементарным объектом векторной графики является*

- а. точка экрана (пиксель)
- б. линия
- в. объект (круг, прямоугольник и т.д.)
- г. знакоместо (символ)

#### 12. Формат графического файла JPEG, JPG...

- а. применяется ДЛЯ хранения растровых изображений, предназначенных для использования в Windows
- б. используется для печати высококачественных изображений
- в. поддерживает прозрачность и анимацию
- г. используется (обычно) для хранения фотографий

# 13. Быстрое перемещение курсора по документу на экранную страницу вверх/вниз осуществляется клавишами ...

- a. Page Up/Page Dn
- 6. Home/End
- B. Insert/Delete
- r. Ctrl/Shift

#### 14. Формула, записанная в ячейку С1, при копировании в С2 примет вид...

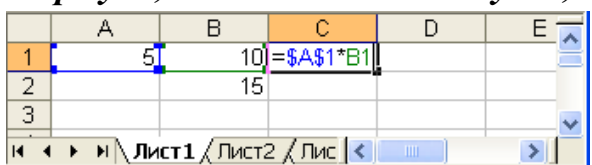

- a.  $= $A $2*B1$
- $6. = A1*B1$
- $B. = A2*B2$
- $r. = $A$1*B2$
- 15. Объект базы данных Access, позволяющий выбирать из БД только необходимую информацию
	- а. запрос
	- б. отчет
	- в. таблица
	- г. форма

# 16.В какой последовательности расположатся записи в базе данных после сортировки по убыванию в поле Винчестер?

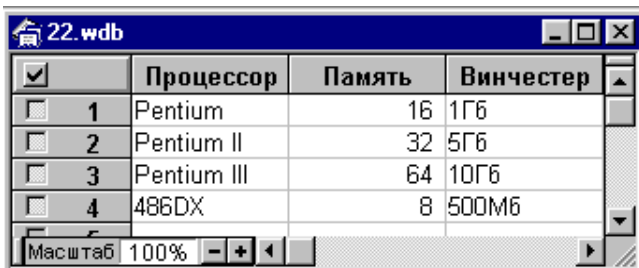

- a.  $3,2,1,4$
- $6. \, 2,1,4,3$
- $B. 4, 1, 2, 3$
- $r. 4, 3, 2, 1$

# 17. Топология сети, при которой выход из строя хотя бы одного компьютера, нарушает работу сети

- а. кольно
- б. шина
- в. звезда
- г. дерево

#### 18. Для передачи в сети Web-страниц используются протокол

- a. www
- 6. http
- B. ftp
- $r.$  dns

# 19. Отдельные документы, составляющие пространство Web,

#### называют...

- а. Web-страницами
- б. порталами
- в. гиперссылками
- г. Web-серверами

#### 20.Основной целью использования автоматизированной информационной системы является...

- а. получение результатной информации и использование ее для принятия решений
- б. получение справочной информации
- в. выполнение четко определенных действий по обработке информации
- г. организация технологического процесса

#### 8. Эталоны ответов (если необходимо)

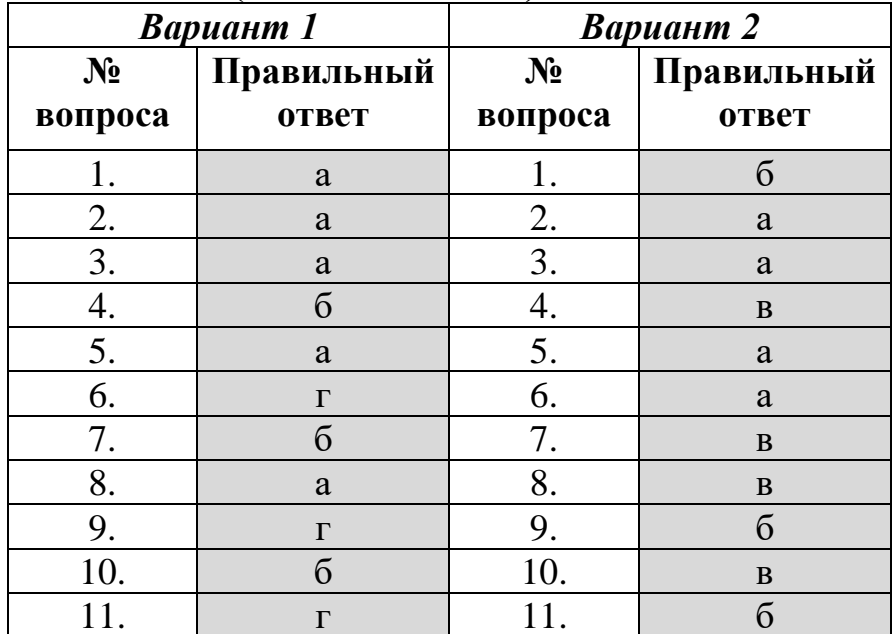

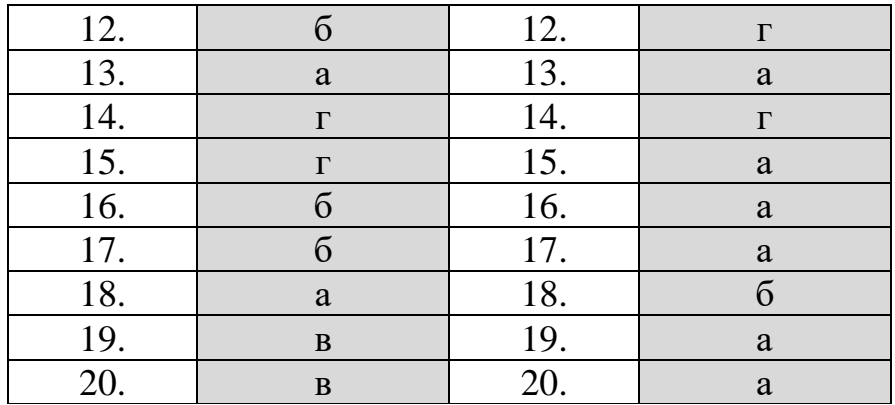

#### **9. Рекомендуемая литература для разработки оценочных средств и подготовки обучающихся к дифференцированному зачету:**

Основная учебная литература:

1. Грошев А.С., Закляков П.В. Информатика учеб.– 2-е изд., перераб. и доп. М.:ДМК Пресс, 2014, 592 с.

Режим доступа: https://e.lanbook.com/reader/book/50569/#2

2. Хлебников А.А. Информатика: учебник/А.А. Хлебников 2-е изд., испр. и доп. - Ростов н/Д: Феникс, 2017. – 446 с.: ил. – (Среднее профессиональное образование).

Дополнительная учебная литература:

1. Гаврилов М. В. Информатика и информационные технологии: учебник для СПО / М. В. Гаврилов, В. А. Климов. — 4-е изд., перераб. и доп. — М.: Издательство Юрайт, 2018. — 383 с. — (Серия: Профессиональное образование). — ISBN 978-5-534-03051-8. — Режим доступа: http://www.biblioonline.ru/book/1DC33FDD-8C47-439D-98FD-8D445734B9D9

#### **Практическое занятие № 1 «Работа с системами счисления»**

Цель занятия: закрепление умений по переводу целых чисел из одной системы счисления в другую; систематизация знаний о системах счисления.

Теория

Компьютер работает с информацией, задаваемой в виде чисел и различных кодов.

**Системами счисления** называют совокупность символов некоторого алфавита и приемов обозначения чисел. Количество различных цифр, использующихся в системе счисления, называется **основанием системы**.

Для кодирования числовой информации применяются двоичная,

восьмеричная и шестнадцатеричная системы счисления.

 $\Box$  Dec – сокращение от Decimal – десятичная;

 $\Box$  Bin – сокращение от Binary – двоичная;

 $\Box$  Oct – сокращение от Octal – восьмеричная;

 $\Box$  Нех – сокращение от Hexadecimal – шестнадцатеричная.

Ход работы.

Задание 1. С помощью стандартного приложения Калькулятора выполнить перевод номера года в 2, 8 и 16 – ю СС.

Задание 2. Заполните таблицу, используя правила перевода чисел из одной системы счисления в другую; в каждой строке которой одно и тоже целое число должно быть записано в различных системах счисления.

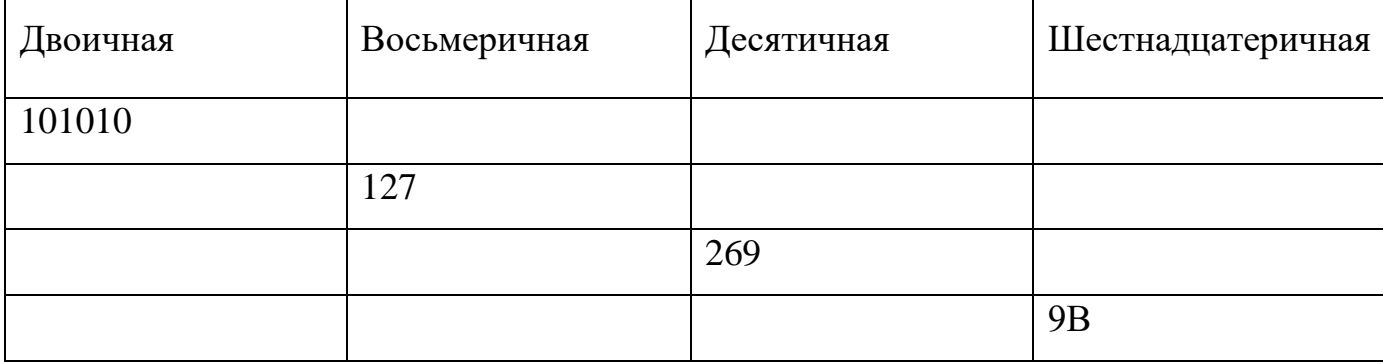

Задание 3

1) Переведите десятичные числа год своего рождения и номер текущего года в двоичную систему счисления.

2) Переведите день своего рождения, год своего рождения в двоичную систему и выполните сложение.

Задание 4 . Письменно ответьте на контрольные вопросы.

1. Почему именно двоичная система счисления стала незаменимой в ЭВМ при кодировании информации?

2. С какой целью применяется восьмеричная и шестнадцатеричная СС?

3. Приведите примеры использования 24-ричной, 60-ричной, 12-ричной систем счисления из жизни.

Вывод.

#### **Практическое занятие № 2**

# Тема: **Ознакомление с этапами подготовки и обработки информации на ВТ. Знакомство с основными структурами алгоритмов.**

Цель занятия: изучить основные этапы решения задач с помощью ЭВМ, систематизировать знания о видах алгоритмов.

Теория.

Основные этапы решения задачи с помощью ЭВМ:

#### **1. Постановка задачи:**

- сбор информации о задаче;
- формулировка условия задачи;
- определение конечных целей решения задачи;
- определение формы выдачи результатов;
- описание данных (их типов, диапазонов величин, структуры и т. п.).

#### **2. Анализ и исследование задачи, модели:**

- анализ существующих аналогов;
- анализ технических и программных средств;
- разработка математической модели;
- разработка структур данных.

#### **3. Разработка алгоритма:**

- выбор метода проектирования алгоритма;
- выбор формы записи алгоритма;
- выбор тестов и метода тестирования;
- проектирование алгоритма.

#### **4. Программирование:**

- выбор языка программирования;
- уточнение способов организации данных;
- запись алгоритма на выбранном языке программирования.

#### **5. Тестирование и отладка:**

- синтаксическая отладка;
- отладка семантики и логической структуры;
- тестовые расчеты и анализ результатов тестирования;
- совершенствование программы.
6. Анализ результатов решения задачи и уточнение в случае необходимости математической модели с повторным выполнением этапов 2-5.

## Алгоритм. Способы записи алгоритма. Виды алгоритмов.

Математическая модель — это упрощенное описание реальности с помошью математических понятий.

Программи́рование — процесс и искусство создания компьютерных обеспечения программ и/или программного  $\mathbf{c}$ помощью языков программирования.

Алгори́тм — ЭТО точный набор инструкций, описывающих последовательность действий исполнителя для достижения результата решения задачи за конечное время

### Способ записи алгоритмов

### Блок-схема

Это способ записи алгоритмов при помощи специальных символов.

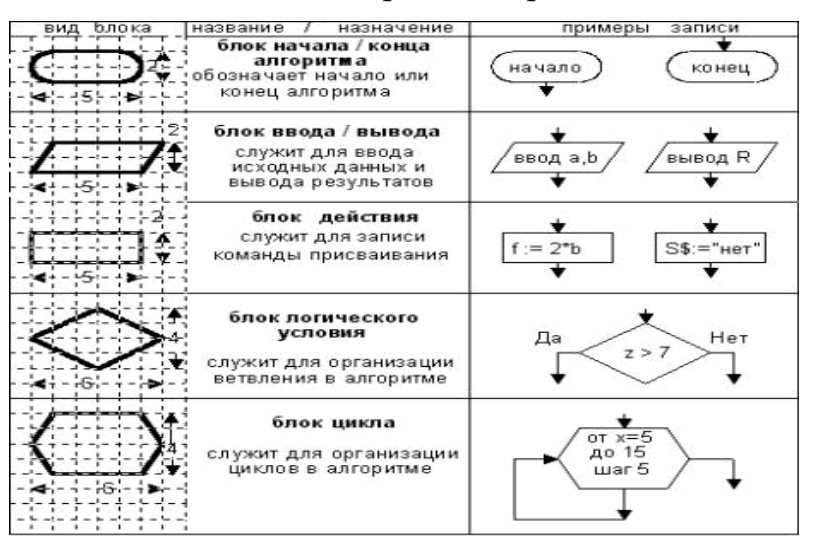

Виды алгоритмов:

1. Линейный. В линейном алгоритме действия (команды) следуют подряд друг за другом

2. Разветеляющийся алгоритм, в котором есть условие.

3. Циклический алгоритм, в котором есть повторяющиеся действия

Ход работы.

- 1. Кратко записать
- Основные этапы решения задач на ЭВМ;
- Виды алгоритмов  $\bullet$
- 2. Составить блок-схемы согласно варианту.

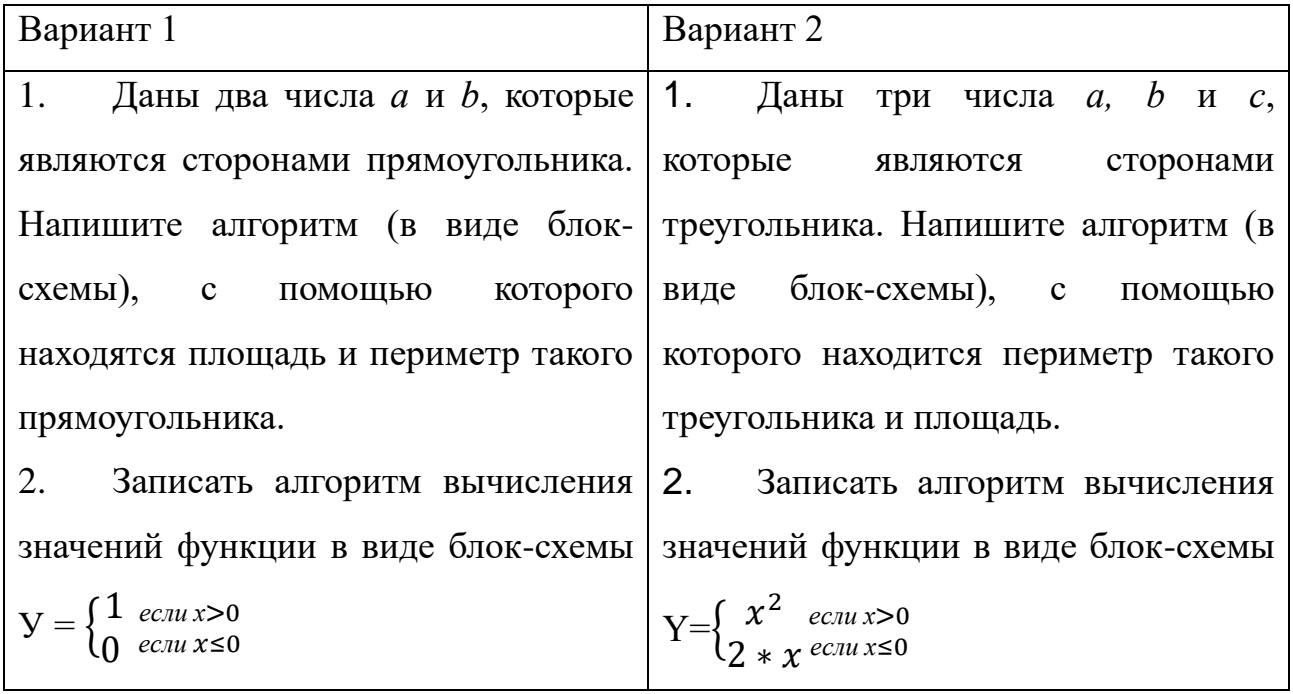

Вывод:

## Практическое занятие № 3

## Тема: Получение сведений об архитектуре компьютера и о логических разделах дисков файловой системы

Цель: закрепить знания по устройству и назначению элементов ПК; приобрести практические навыки анализа конфигурации ПК, научиться получать сведения о логических разделах дисков.

### Теория.

Под конфигурацией вычислительной машины понимают набор аппаратных и программных средств, входящих в ее состав. Минимальный набор аппаратных средств, без которых невозможен запуск, и работа вычислительной машины определяет ее базовую конфигурацию.

Анализ конфигурации ПК целесообразно проводить в следующей последовательности:

- внешний визуальный осмотр компьютера;
- анализ аппаратной конфигурации компьютера встроенными средствами операционной системы;
- анализ программной конфигурации компьютера;

анализ конфигурации вычислительной сети, в случае если компьютер к ней подключен.

## Ход работы.

Анализ аппаратной конфигурации компьютера, т.е. состава подключенных аппаратных средств, можно проанализировать специальными тестовыми

программами, либо встроенными средствами операционной системы, включающей такое понятие как диспетчер устройств.

Для просмотра содержимого диспетчера устройств найдите в главном 1. меню Компьютер, далее выделите его и нажмите правую клавишу мыши. В открывшемся контекстном меню выберите пункт Свойства. В результате этого действия откроется окно Свойства

В окне Свойства просмотрите и зафиксируйте версию операционной системы, тип процессора и его тактовую частоту, а также объем оперативной памяти (ОЗУ). Далее перейдите к закладке Диспетчер устройств.

В открывшемся окне диспетчера устройств представлено графическое отображение перечня оборудования компьютера.

Диспетчер устройств можно использовать для обновления драйверов (или программного обеспечения) оборудования, изменения настроек оборудования, а также для устранения неполадок и даже выключения оборудования из конфигурации компьютера.

Для получения доступа к указанным возможностям необходимо выделить из перечня оборудования требуемое устройство и щелкнуть дважды мышью. Для просмотра содержимого каждого пункта перечня оборудования необходимо дважды нажать на названии соответствующей группы оборудования.

Более широкие возможности по анализу конфигурации компьютера, в том числе и программной среды, предоставляет модуль Сведения о системе.

Для доступа к указанному модулю выберите последовательно

команды: Пуск\Все программы\Стандартные\Служебные\Сведения о системе.

Для анализа программной среды вычислительной машины помимо модуля Сведения о системе можно непосредственно просмотреть полный перечень установленного программного обеспечения, который вызывается последовательным выбором команд Пуск и далее Все программы. Для анализа конфигурации вычислительной сети необходимо выбрать на рабочем столе ярлык Сетевое окружение или команду Сетевое окружение после выбора команды Пуск.

В открывшемся окне в случае подключения компьютера к локальной сети можно проанализировать конфигурацию сети.

Заполните таблицу (в таблицу следует заносить только реальные данные 2. по конфигурации Вашего компьютера, в случае отсутствия какого-либо устройства ставится прочерк).

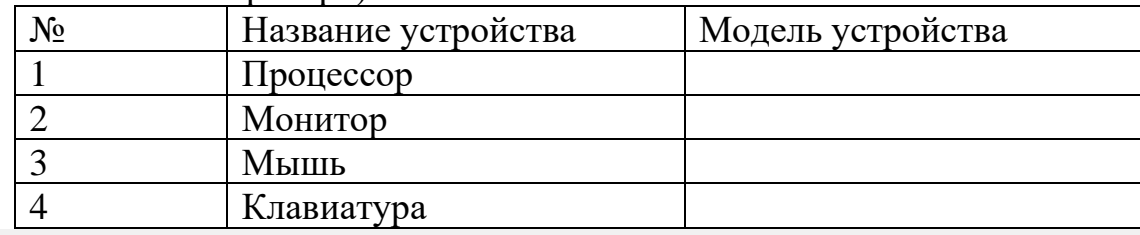

 $3.$ В Windows получить сведения о логических разделах дисков. В операционной системе Windows запустить служебную программу управления дисками командой: Панель управления - Администрирование -

Управление компьютером]. (Если не можете найти данный пункт: измените значение Просмотр, на Мелкие значки)

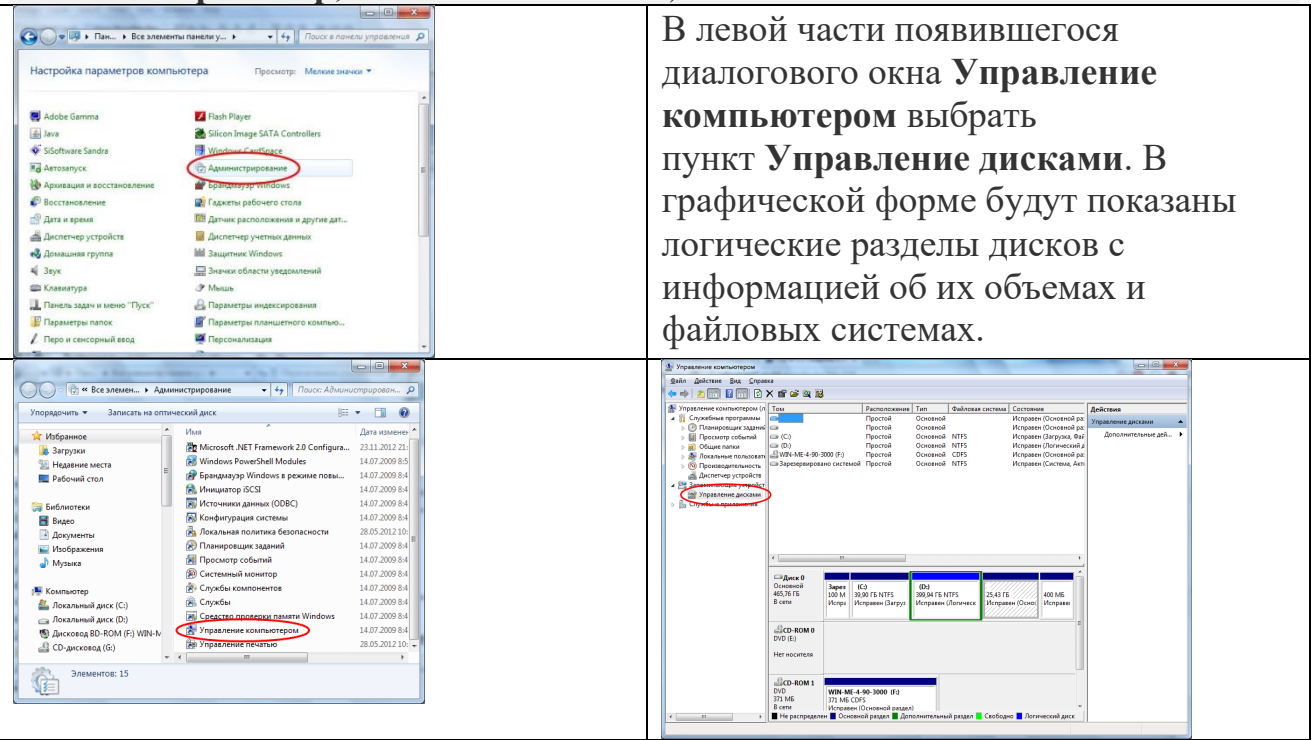

4. Используя поисковые системы найти определения понятий физический диск и локальный диск. И ответить на вопрос, сколько на вашем компьютере физических и логических дисков, информацию записать в отчет.

Вывод:

## Практическое занятие №4

Тема: Настройка пользовательского интерфейса. Управление объектами и элементами. Операции с файлами и папками. Создание папок и ярлыков. Работа в программе-оболочке

## Теория.

Цель: систематизировать знания и умения при работе с объектами рабочего стола, научиться управлять его элементами

## Теория

Для упрощения работы пользователя в состав современных операционных систем, и в частности в состав Windows, входят программные модули, создающие графический пользовательский интерфейс. Интерфейс - средства взаимосвязи между пользователем и компьютером.

Рабочий стол (PC) -исходное состояние диалоговой среды MSWindows. PC

раскрывается на экране после запуска Windows. На «поверхности» PC располагаются ярлыки наиболее часто используемых приложений, документов, папок, устройств.

Окно - основной элемент интерфейса Windows. Используются окна программ (приложений), окна документов, диалоговые окна. Окно можно перемещать по рабочему столу, сворачивать в значок на панели задач, разворачивать на весь экран, закрывать.

Объект - любой элемент в среде Windows, в том числе: рабочий стол, окно, папка, документ (файл), устройство, приложение (программа). Объект обладает определенными свойствами, над ним могут быть произведены определенные действия.

Контекстное меню - меню, связанное с объектом. Контекстное меню раскрывается щелчком правой кнопки мыши, если указатель мыши установлен на объекте. Через контекстное меню можно просмотреть свойства объекта (в некоторых случаях их можно изменить), а также выполнить допустимые действия над объектом.

Панель задач - обычно располагается в нижней части рабочего стола (может быть перемещена к любому краю). Содержит кнопки активных программ, документов. Щелчок мышкой по кнопке раскрывает окно соответствующего приложения. На панели задач располагается кнопка «Пуск».

Пуск - кнопка открытия Главного меню.

Корзина - системная папка, в которую помещаются удаляемые файлы. Файл физически исчезает из памяти компьютера только после очистки.корзины.

Мой компьютер - системная папка, корень иерархической файловой системы Windows.

#### **Ход работы:**

В ходе изучения основных объектов среды Windowsустно ответить на следующие вопросы к зачету по данной теме:

**1.** Для чего предназначен пользовательский интерфейс?

**2.** Перечислите основные элементы пользовательского интерфейса и определите их назначение.

41

**3.** Как изменить местоположение окна на Рабочем столе?

**4.** Перечислите несколько способов переключения между окнами в Windows.

**5.** Как упорядочить открытые окна на Рабочем столе?**Запишите в отчет,** 

## **как расположить окна каскадом.**

**6.** В каком состоянии могут быть представлены окна на Рабочем столе?

- **7.** Где расположена Панель задач и для чего она предназначена?
- **8.** На каком элементе Рабочего стола расположена кнопка Пуск?
- **9.** Как открыть Главное меню?

**10.** Как открыть контекстное меню?

**11.** В чем состоит отличие между папкой и ярлыком?

## **12. Запишите в отчет какие виды папок вы знаете?**

**13.** Какие существуют способы создания ярлыка? **Продемонстрируйте преподавателю. Запишите в отчет способы создания ярлыков (с помощью контекстного меню Мастера создания ярлыков и методом перетаскивания) и папок.**

**14.** Удалится ли объект, если удалить его ярлык?

**15.** Если удалить папку, удалится ли ее содержимое?

**16.** Для чего предназначена программа Проводник?

**17.** Как запустить программу Проводник?

**18.** Как осуществить переход между папками в Проводнике?

**19.** Как создать новый объект внутри папки?

**20.** Для чего предназначена папка Панель управления? **Найдите эту папку в Главном меню.**

**21.** Для чего предназначены вкладки диалогового окна Свойства Разрешение, Гаджеты, Персонализация? **Продемонстрируйте и запишите в отчет способы изменения фона Рабочего стола.**

**22.** Можно ли скопировать в буфер обмена полное изображение экрана и каким образом? **Запишите в отчет назначение кнопки PrtSc.**

**23.** Как запустить программу, значок которой находится на рабочем столе?

**24.** Как правильно выключить компьютер, находясь в Windows?

**25.** Как изменить размер панели задач?

**26.** Как можно изменить расположение панели задач?

**27.** Как отличить активное окно от неактивного по внешнему виду окна? **Продемонстрируйте.**

**28.** Будет приложение продолжать работу, если его свернуть?

**29.** Могут ли несколько окон быть открытыми одновременно? **Запишите в отчет, с какой целью пользователь открывает одновременно несколько окон.**

**30.** Могут ли несколько окон быть активными одновременно?

**Вывод:**

#### **Практическое занятие 5**

**Тема:** Стандартные программы. Одновременная работа с несколькими приложениями. Создание документа по теме раздела с использованием программ WordPad, Paint, калькулятор.

**Цель**: Научиться работать со стандартными программами.

#### **Ход работы:**

1. Открыть стандартные программы WordPad, Paint, калькулятор.

**2.** Переключиться в программу калькулятор, создать рисунок по образцу. Раскрасьте его и сохраните его в папке своей группы под именем

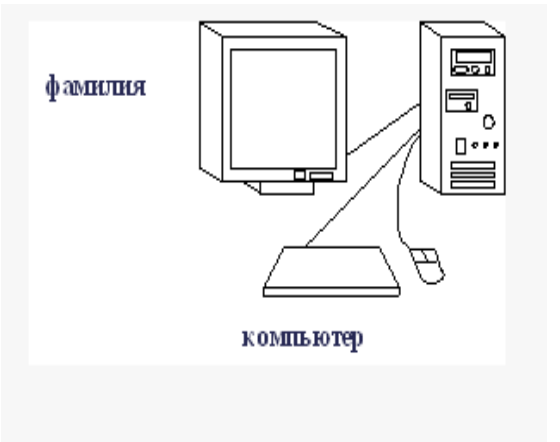

#### **Фамилия\_компьютер**

3. Переключиться в программу **Калькулятор (Вид-инженерный)**, выполнить задание согласно варианту, переведя ответ в десятичную систему счисления

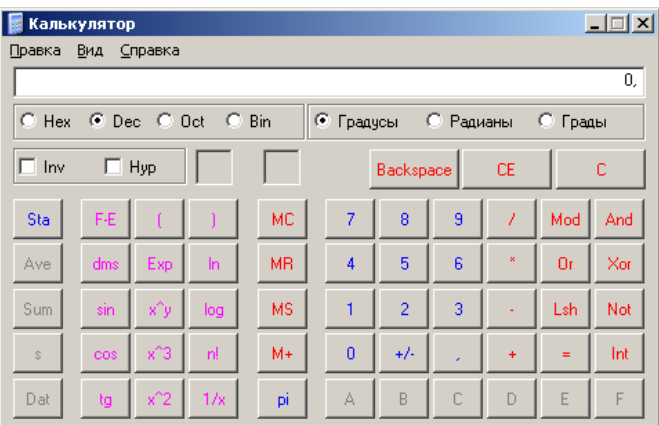

**Bin** – двоичная система

Oct- восьмеричная система счисления

**Dec** - десятичная система счисления

## Нех - шестнадцатеричная система счисления

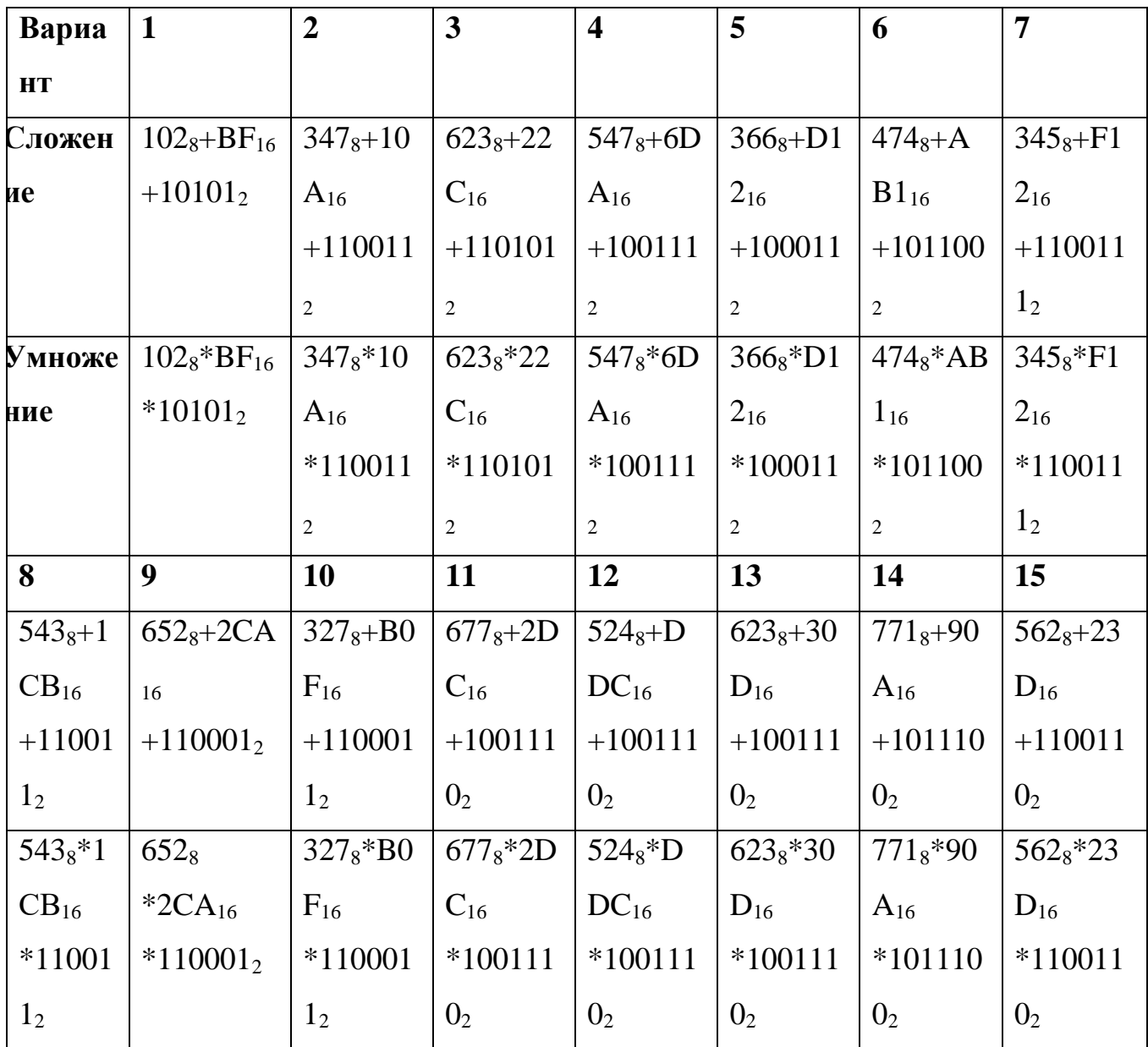

Переключиться в программу WordPad, набрать текст по образцу, показать преподавателю.

## $1!R$

Бесконечно доброе

Феноменально умное

Чертовски привлекательное

Божественно красивое

Необычайно работоспособное

Беспредельно ответственное

Исключительно порядочное

Кристально честное

Беспрецедентно талантливое

Экстраординарное

Не-по-годам развитое

Сказочно щедрое

Невероятно перспективное

Беззаветно любящее

Легендарно сильное

Непостижимо оптимистичное

Илеально сложенное

Крайне интеллигентное

Супер активное

Архи надежное

Бесспорно положительное

Фантастически скромное

## Человечище!!!

4. Завершить работу всех программ,

Вывод:

Практическое занятие 6

## Тема: Работа с антивирусной программой

Цель: ознакомиться с работой антивирусных программ

## Теория:

<u>Компьютерный вирус</u> - специально написанная программа, способная самопроизвольно присоединяться к другим программам, создавать свои копии и внедрять их в файлы, системные области компьютера и в вычислительные сети с целью нарушения работы программ, порчи файлов и каталогов, создания всевозможных помех в работе компьютера.

## К признакам появления вируса можно отнести:

1. замедление работы компьютера;

2. невозможность загрузки операционной системы;

3. частые «зависания» и сбои в работе компьютера;

4. прекращение работы или неправильная работа ранее успешно функционировавших программ;

5. увеличение количества файлов на диске;

6. изменение размеров файлов;

7. периодическое появление на экране монитора неуместных системных сообщений;

8. уменьшение объема свободной оперативной памяти;

9. заметное возрастание времени доступа к жесткому диску;

10. изменение даты и времени создания файлов;

11. разрушение файловой структуры (исчезновение файлов, искажение каталогов и др.);

12. загорание сигнальной лампочки дисковода, когда к нему нет обращения.

### Профилактика

-оснастите свой компьютер современными антивирусными программами, например AntiViralToolkitPro, DoctorWeb, и постоянно возобновляйте их версии

-перед считыванием с дискет информации, записанной на других компьютерах, всегда проверяйте эти дискеты на наличие вирусов, запуская антивирусные программы своего компьютера

-при переносе на свой компьютер файлов в архивированном виде проверяйте их сразу же после разархивации на жестком диске, ограничивая область проверки только вновь записанными файлами

-периодически проверяйте на наличие вирусов жесткие диски компьютера, запуская антивирусные программы для тестирования файлов, памяти и системных областей дисков с защищенной от записи дискеты, предварительно загрузив операционную систему с защищенной от записи системной дискеты

Антивирусная программа (антивирус) — программное обеспечение, предназначенное для обнаружения вредоносных программ, предотвращения

заражения системы, а также для лечения компьютеров от вредоносного кода.

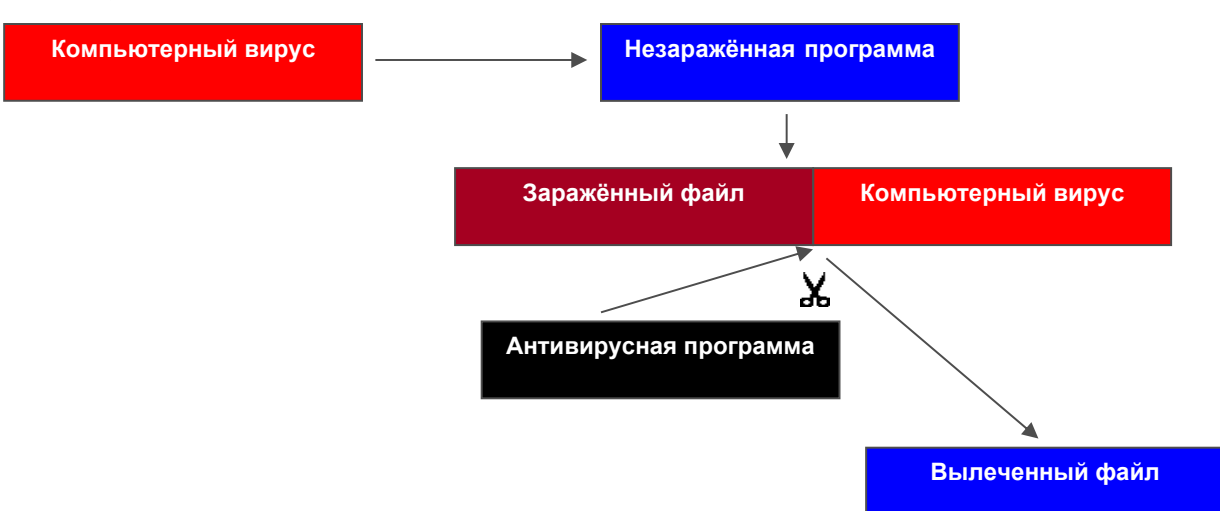

# ПРОЦЕСС ЗАРАЖЕНИЯ ВИРУСОМ И ЛЕЧЕНИЯ ФАЙЛА

Средства защиты от вирусов подразделяются на такие группы, как

>детекторы, их задачей является постановка диагноза, лечением же будет заниматься другая антивирусная программа ИЛИ профессиональный программист-"вирусолог".

> фаги, программы, способные обнаружить и уничтожить вирус (фаги) или несколько вирусов (полифаги).

≻ревизоры, принцип их работы состоит в подсчете контрольных сумм для присутствующих на диске файлов/системных секторов.

> сторожа, резидентные программы, постоянно находящиеся в памяти контролирующие все операции компьютера и  $(He$ пользуются особой популярностью главным образом из-за большого количества ЛОЖНЫХ срабатываний, которые в отдельных случаях способны если не парализовать, то уж наверняка серьезно застопорить работу).

≻вакцины используются для обработки файлов и загрузочных секторов с целью предотвращения заражения известными вирусами

## Ход работы.

1. Составьте конспект по данной теме.

2. Выясните, какая антивирусная программа установлена на вашем компьютере (в аудитории).

3. Выполните тес т по данной теме

## Вывол:

#### **Практическое занятие № 7**

Тема: Создание текстового документа и форматирование текста. Форматирование документа.

**Цель:** научиться создавать, редактировать, форматировать документ по образцу.

Теория.

Редактирование текста — это весь комплекс операций по внутренней (смысловой) и внешней (оформительской) работе над текстом. Из каждого текста можно вырезать куски, соединять их, вставлять в рабочий материал части из других текстов, менять их местами и пр. Можно менять положение текста на странице, формат строк и абзацев, вставлять в текст иллюстрации (рисунки, графики, схемы и пр.).

Форматирование текста является самой важной операцией в редакторе Word, которая превращает текст в красиво оформленный документ.

Ход работы.

1. Создайте текстовый документ в своей папке на сетевом диске.

2. Установите поля слева и справа по 1 см, сверху и снизу по 2 см.

3. Вставьте верхний колонтитул с ФИО, № группы, № работы

4. Продумайте этапы создания предложенных документов.

• Сколько таблиц необходимо вставить, чтобы потом было удобно вводить строки (данные)?

• В каких из этих таблиц необходимо убрать границы?

• Какой тип выравнивания применен в документе?

5. Лицевая и обратная сторона документа (справки) должны быть такого же размера, что и образец (10\*12 см). Работа должна умещаться на один печатный лист.

6. Запишите в отчет этапы создания документа и пункты меню, которые вы использовали в работе.

Вывод:

#### **Практическое занятие 8**

#### **Тема: Вставка различных объектов (рисунков, таблиц, формул)**

48

**Цель:** научиться вставлять объекты.

## Ход работы.

## **Задание 1. Вставка изображений в текстовый документ.**

- 1. Создайте документ Word в своей папке.
- 2. Откройте папку Изображения на компьютере. Выбрав левой кнопкой мыши понравившийся рисунок, сделайте правый клик и выберите Копировать.
- 3. Перейдите в документ Word. Сделайте в нужном месте правый клик и выберите Вставить.
- 4. Сохраните результат.

## **Задание 2. С помощью формульного редактора EquationEditor наберите формулу согласно варианту.**

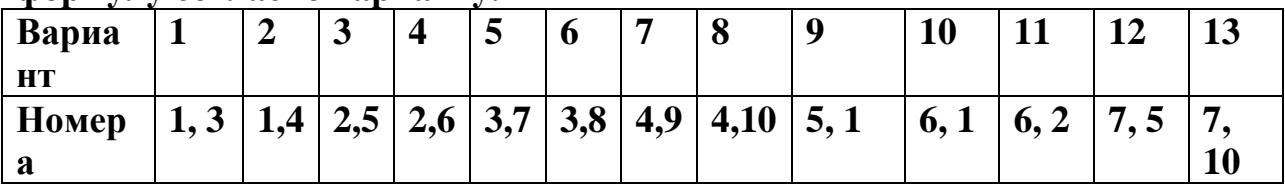

- Выйдите из редактора формул, щёлкнув левой кнопкой мыши вне поля редактирования.
- Сохраните формулу в файле, в котором вы вставили картинку.

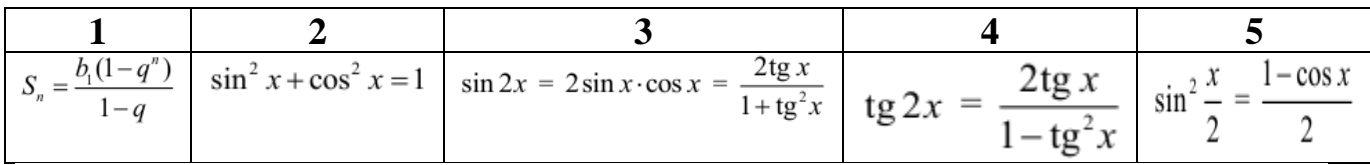

$$
\begin{array}{|c|c|c|c|c|c|}\n\hline\n\text{S} & \text{S} & \text{S} & \text{S} & \text{S} \\
\hline\ns = \sqrt{p(p-a)(p-b)(p-c)} & \frac{a}{\sin \alpha} = \frac{b}{\sin \beta} = \frac{c}{\sin \gamma} = 2R & S = \frac{1}{2}d_1d_2 = a^2 \sin \gamma & S_{\text{cexropa}} = \frac{\pi \cdot R^2 \cdot \alpha_{\text{max}}}{360} = \frac{\alpha_{\text{max}}R^2}{2} & |AB| = \sqrt{(x_2 - x_1)^2 + (y_2 - y_1)^2} \\
\hline\n\text{S} & \text{S} & \text{S} & \text{S} & \text{S} & \text{S} \\
\hline\n\text{S} & \text{S} & \text{S} & \text{S} & \text{S} & \text{S} \\
\hline\n\text{S} & \text{S} & \text{S} & \text{S} & \text{S} & \text{S} \\
\hline\n\text{S} & \text{S} & \text{S} & \text{S} & \text{S} & \text{S} \\
\hline\n\text{S} & \text{S} & \text{S} & \text{S} & \text{S} & \text{S} \\
\hline\n\text{S} & \text{S} & \text{S} & \text{S} & \text{S} & \text{S} \\
\hline\n\text{S} & \text{S} & \text{S} & \text{S} & \text{S} & \text{S} \\
\hline\n\text{S} & \text{S} & \text{S} & \text{S} & \text{S} & \text{S} \\
\hline\n\text{S} & \text{S} & \text{S} & \text{S} & \text{S} & \text{S} & \text{S} \\
\hline\n\text{S} & \text{S} & \text{S} & \text{S} & \text{S} & \text{S} & \text{S} \\
\hline\n\text{S} & \text{S} & \text{S} & \text{S} & \text{S} & \text{S} & \text{S} \\
\hline\n\text{S} & \text{S} & \text{S} & \text{S} & \text{S} & \text{S} & \text{S} \\
\hline\n\text{S} & \text{S} & \text{S} & \text{S} & \text{S} & \text{S} &
$$

## **3. Оформите это как таблицу, например, так:**

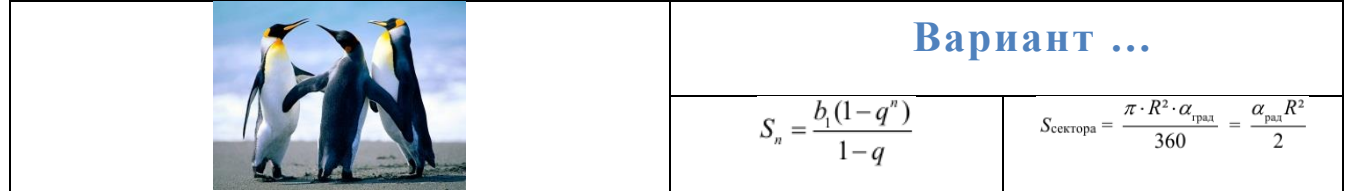

Вставьте объект WordArt (**Вариант … )**

## **Задание 3.** Работа должна занимать одни печатный лист. Вставьте верхний колонтитул с указанием номера работы, номер группы и ФИО.

## **Контрольные вопросы**:

- 1. Перечислите способы вставки таблиц в ТР.
- 2. С помощью каких пунктов меню можно вставлять в ТП объекты?

Вывод:

## Практическое занятие №9

Тема: Создание и форматирование электронных таблиц. Проведение расчетов с использованием формул.

Цель: научиться выполнять расчеты в ЭТ с использованием формул.

1. Согласно варианту создайте таблицу в книге Microsoft Excel

2. Сохраните файл, покажите преподавателю и распечатайте результаты расчетов и диаграмму

Задание 1: сделайте расчеты для вычисления стоимость каждого продукта и итоговой затраченной суммы (Количество продуктов задайте сами). Постройте круговую диаграмму на основании графы «Итог. стоимость» на этом же листе КНИГИ.

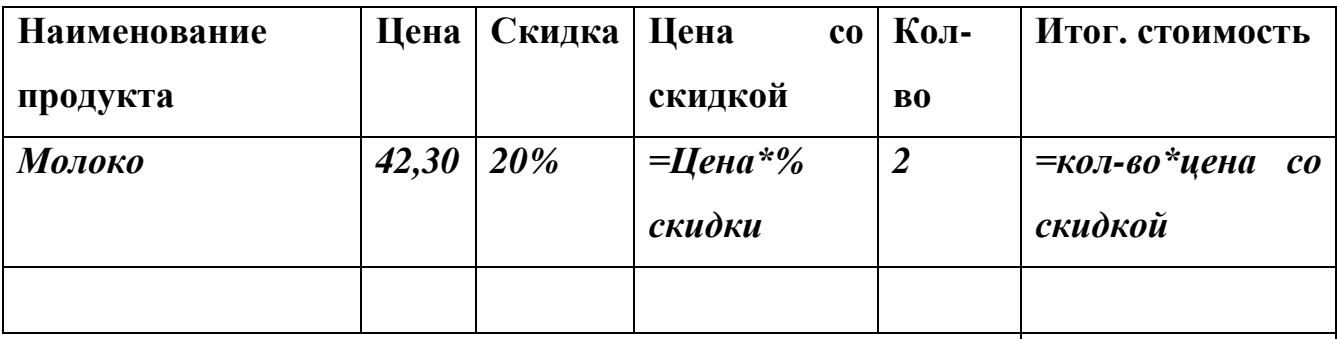

Итого

## **Варианты**

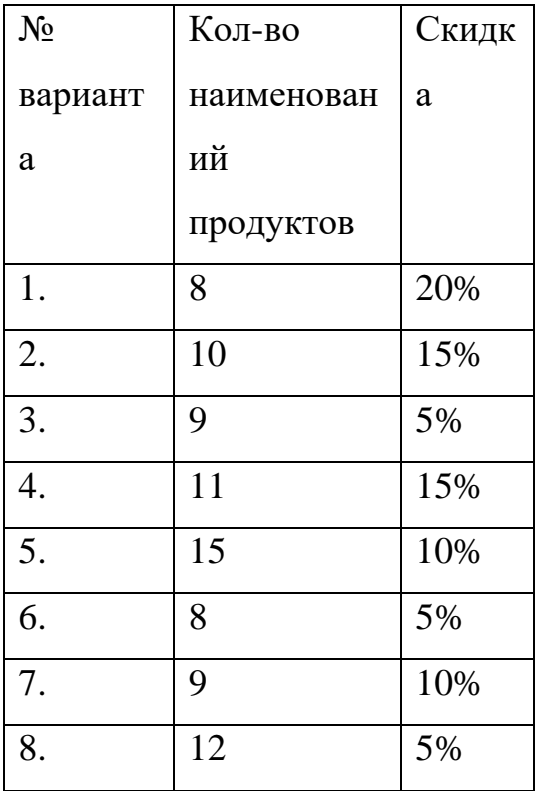

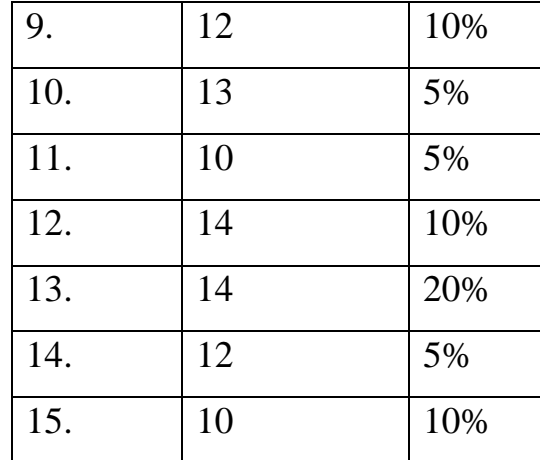

Вывод:

## Практическое занятие № 10

Тема: Построение и редактирование графиков и диаграмм  $\mathbf{B}$ электронных таблицах. Сортировка и фильтрация данных в электронных таблинах.

Цель: научится строить графики и диаграммы, сортировать данные по заданному критерию.

### Ход работы.

Задание: сделайте расчеты для построения графиков заданного диапазона аргументов с заданным шагом изменения аргумента. Постройте графики функций на этом же листе книги.

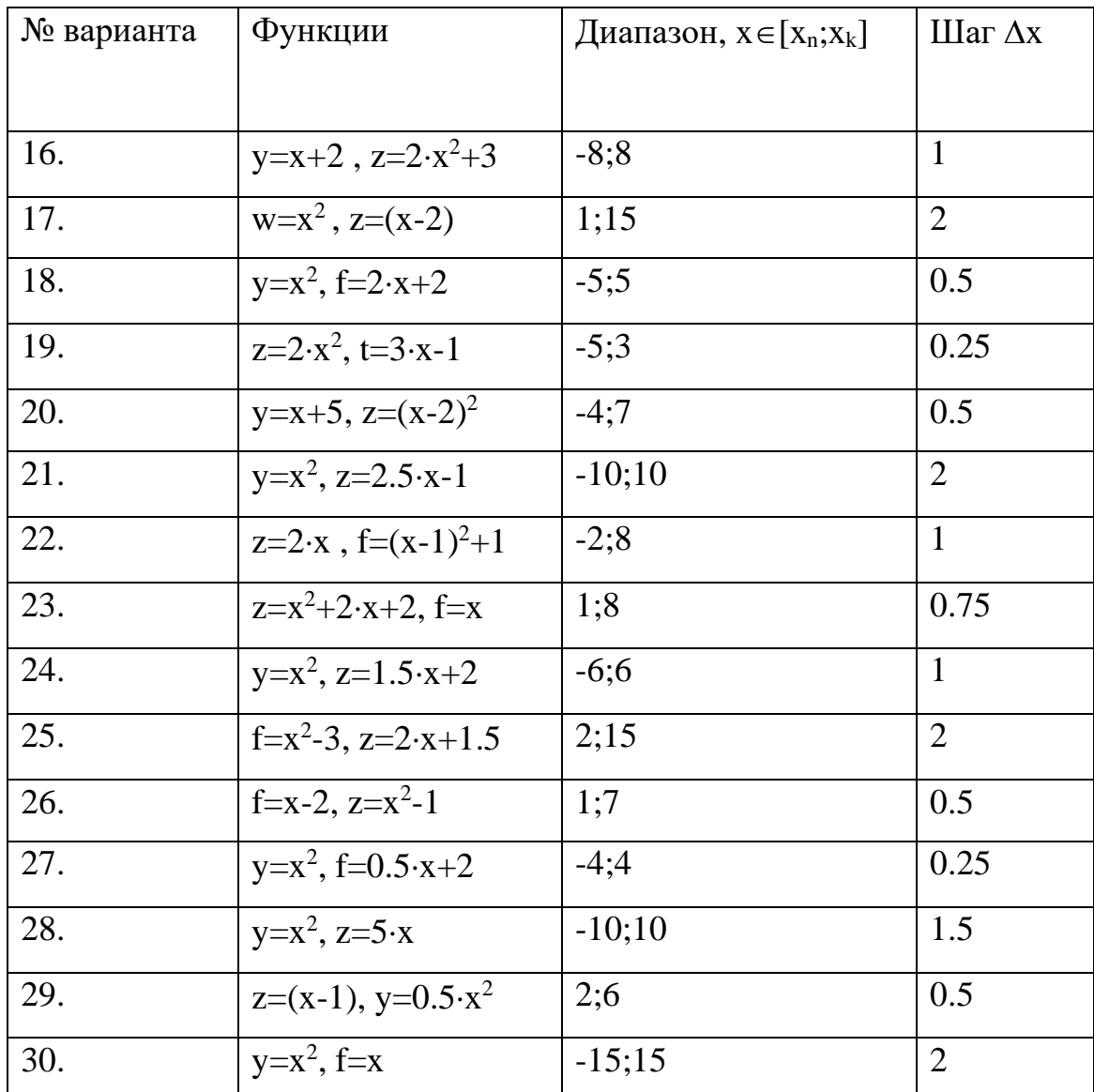

## Варианты

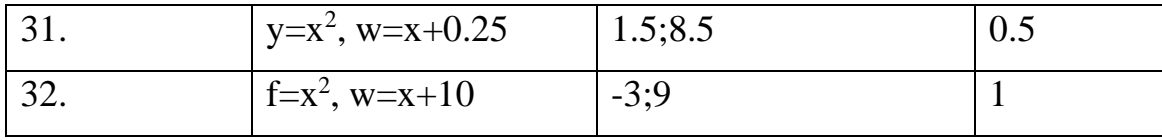

Вывод:

#### Практическое занятие № 11

#### Тема: Создание и заполнение базы данных в СУБД MS Access.

Цель: научиться создавать, редактировать, просматривать, сохранять записи в базах данных, получать необходимую информацию по запросу пользователя, выводить отчеты и формы.

#### Теория.

База совокупность образом ланных ЭТО специальным организованных данных о конкретной предметной области.

Реляционная база данных — база данных, представленная в виде таблин.

Таблица состоит из озаглавленных столбцов (полей) и строк (записей или кортежей).

Ключ таблицы - минимальное подмножество полей таблицы, значения которых однозначно определяют запись. Один из ключей выбирают в качестве первичного ключа. Связь таблиц в базе данных устанавливается с помощью дублирования ключа одной таблицы в другой. Поле (или совокупность полей), которое в рассматриваемой таблице не является первичным ключом, а в другой - является, называется вторичным ключом. Microsoft Access является программой для разработки структуры базы данных, ввода, редактирования и поиска данных. Microsoft Access также разработки содержит средства ЛЛЯ приложений баз данных, автоматизирующих работу с базой данных.

Залание:

Проектирование базы данных Кадры Спроектировать базу данных Кадры. База данных должна содержать анкетные данные работников предприятия: табельный номер, ФИО, дата рождения, пол, адрес, телефон. В базе данных должна хранится информация о назначениях работников: номер приказа, дата приказа, должность, зарплата.

Методика выполнения

СОЗДАНИЕ БАЗЫ ДАННЫХ

1. Создание базы данных Кадры

• Создайте в своей папке вложенную папку Access.

• Запустите программу Microsoft Access (Пуск -Программы -Microsoft Access).

• В окне Microsoft Access выберите кнопку Новая база данных.

• Выберите свою папку, а в ней папку Access.

• Укажите имя базы данных Кадры, Нажмите кнопку Создать.

2. Знакомство с окном База данных

База данных Access работает с семью типами объектов:

— таблицами;

— запросами;

— формами;

— отчетами;

— макросами;

— модулями;

— страницами.

Таблицы используются для хранения данных и структуры базы данных. Запросы служат для извлечения данных из таблиц. Формы используют для удобного ввода, просмотра и изменения данных в таблицах. Отчеты предназначены для вывода данных в форме отчета на экран и принтер. Макросы и модули — объекты, предназначенные для автоматизации выполнения операций с данными. Макросы — последовательность команд на макроязыке. Модули — это программа на языке Visual Basic for Application, Страницы — представляют собой специальный тип Web-страниц, предназначенный для работы с базой данных через Интернет.

СОЗДАНИЕ ТАБЛИЦЫ

1. Знакомство с бланком создания структуры таблицы

- Выберите вкладку Таблицы.
- Щелкните на кнопке Создать.

• Выберите в окне Новая таблица режим создания таблицы: Конструктор. Откроется бланк для создания и редактирования структуры таблицы. В первом столбце вводят имена полей, во втором выбирают тип для каждого поля. Нижняя часть бланка содержит список свойств поля, выделенного в верхней части бланка. Некоторые свойства уже заданы. Свойства можно настраивать.

2. Создание структуры таблицы Анкета

• Введите следующие поля таблицы:

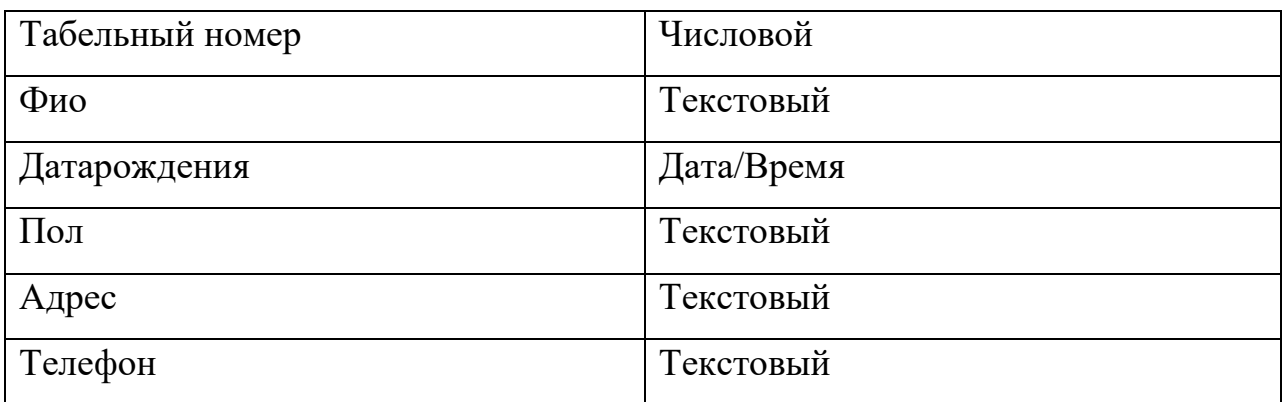

• Задайте ключевое поле. Для этого выделите поле Табельный номер, щелкнув на селекторе поля, откройте контекстное меню поля и выберите команду Ключевое поле (или выполните команду Правка -Ключевое поле или нажмите кнопку с ключом на панели инструментов).

Закройте окно с бланком таблицы. При закрытии сохраните таблицу под именем Анкета.

3. Создание таблицы Назначения

• Создайте таблицу со следующими полями

Табельный номер-Числовой

Номер приказа-Текстовый

Дата приказа-Дата/Время

Должность-Текстовый

Зарплата-Денежный

• Укажите составной ключ. Для этого выделите два первых поля, щелкните по кнопке с ключом.

• Закройте таблицу, сохранив ее под именем Назначения.

## СОЗДАНИЕ МЕЖТАБЛИЧНЫХ СВЯЗЕЙ

Создание связи таблиц Анкета и Назначения

• Откройте окно Схема данных. Для этого нажмите кнопку Схема данных или выполните команду меню Сервис.- Схема данных. Откроется окно Схема данных и дополнительное окно Добавление таблицы.

• Выберите таблицы, между которыми надо установить связи. Для этого выделите таблицы и нажмите кнопку Добавить.

• Закройте окно Добавление таблицы.

• Установите связь между таблицами. Для этого выделите в таблице Анкета ключевое поле Табельный номер и перетащите его на поле Табельный номер таблицы "Назначения. При отпускании кнопки откроется окно Изменение связей.

• Укажите флажок Обеспечение целостности данных и флажок Каскадное удаление связанных записей • Нажмите кнопку Создать и закройте окно Связи

• Рассмотрите связь.

• Закройте окно Схема данных, сохранив связь.

ВВОД ДАННЫХ В ТАБЛИЦЫ

1. Ввод данных в таблицу Анкета.

• Выделите таблицу Анкета в окне База данных.

• Нажмите кнопку Открыть.

• Введите данные:

1 Иванова Инна Владимировна 1.3.76 ж 117488, г. Москва, Профсоюзная 33-43,123-45-78;

2 Петров Петр Петрович 5.11.73 м 117488, г. Москва, Профсоюзная 33- 42, 123-45-70;

3 Иванов Иван Иванович 13.7.59 м 117488, г. Москва, Профсоюзная 33- 43,123-45-78;

4 Соловьева Светлана Федоровна 11.3.80 ж 117463, г. Москва, Голубинская 32-123, 421-45-67.

• Закройте таблицу.

2. Ввод данных в таблицу Назначения

• Введите данные:

- 1 423 11.01.00 Директор 5000;
- 2 424 15.02.00 Инженер 2000;
- 2 425 11.12.00 Старший инженер 2500;
- 3 426 12.12.00 Слесарь 1500;
- 4 427 12.1.01 Бухгалтер 2000.

• Закройте таблицу.

### РЕДАКТИРОВАНИЕ ДАННЫХ

1. Изменение и удаление записей

Откройте таблицу Анкета. Измените фамилию Иванова на Васильеву. Измените адрес Соловьевой. Удалите запись об Иванове. Закройте таблицу Анкета. Откройте таблицу Назначения. Запись об Иванове исчезла.

2. Добавление записей в таблицу

Откройте таблицу Назначения. Установите курсор в первое поле первой пустой строки и введите запись о назначении работника с номером 5 на должность Главный бухгалтер. Закройте таблицу. Закройте базу данных.

Вывод:

### **Практическое занятие № 12**

**Тема:** Сортировка записей. Организация запроса. Создание отчетов в БД. **Цель:** научится создавать многотабличные запросы с использованием логических выражений и отчетов.

### **Теория.**

Запросы — это объект базы данных, который служит для извлечения

данных из таблиц и предоставления их пользователю в удобном виде. Особенность запросов состоит в том, что они черпают данные из базовых таблиц и создают на их основе временную таблицу. Применение запросов позволяет избежать дублирования данных в таблицах и обеспечивает максимальную гибкость при поиске и отображении данных в базе данных.

Отчет — это объект базы данных, который предназначен для вывода информации из баз данных, прежде всего на принтер. Отчеты позволяют выбрать из баз данных нужную пользователю информацию, оформить ее в виде документа, перед выводом на печать просмотреть на экране. Источником данных для отчета может служить таблица или запрос.

#### **Ход работы.**

#### **1. Использование в запросе сложного условия отбора:**

1) Выполните запрос: найти всех работников-мужчин, родившихся до 1975 года.

Создайте новый запрос.

• В строке Условие отбора поля Дата рождения укажите  $\leq 01/01/75$ , а в поле Пол этой строки укажите **м**. Так задается **логическое условие И.**

• Сохраните запрос.

2) Выполните запрос: вывести список работников, включив в него мужчин, родившихся после 1969 года, и женщин, родившихся после 1979 года.

• Создайте новый запрос.

• Укажите условия отбора для мужчин в одной строке, а условие для отбора женщин в другой строке. Так задается **логическое условие ИЛИ.**

• Сохраните запрос.

### **2. Использование в запросе неточных критериев отбора:**

Выполните запрос: найти всех работников, проживающих на улице Профсоюзная.

• Создайте новый запрос.

• В поле Адрес укажите шаблон для отбора записей: \*Профсоюзная\*.

Символ \* означает, что в этом месте может находиться любая последовательность символов.

• Сохраните запрос.

## **Создание многотабличного запроса**

Выполните запрос: найти список должностей Петрова Петра Петровича, указав в результирующей таблице должность, зарплату, дату приказа.

- Создайте новый запрос.
- Разместите в бланке две таблицы.
- Разместите в бланке поля, участвующие в запросе
- Для поля ФИО укажите условие отбора и снимите флажок Вывод на экран.
	- Сохраните запрос.

## **Запросы с параметрами**

- Создайте новый запрос.
- Разместите в бланке две таблицы.
- Разместите в бланке поля, участвующие в запросе

• Для поля ФИО укажите условие отбора в виде [Укажите ФИО] и снимите флажок Вывод на экран.

- Сохраните запрос.
- Выполните запрос.

## **Итоговые запросы**

Для вычисления итоговых значений используются итоговые функции, например, Sum, Max, Min. Для создания итогового запроса необходимо указать групповую операцию, выполнив команду меню Вид - Групповые операции или щелкнув по кнопке ∑.

**Задание:** Создание итогового запроса: найти общее количество работников на предприятии.

- Создайте новый запрос.
- Разместите в бланке таблицу Анкета.

• Разместите в бланке поле, участвующие в запросе (Табельный номер).

• Щелкните на кнопке ∑

• В строке Групповые операции для поля Табельный номер выберите из списка функцию Count.

• Сохраните запрос.

• Выполните запрос.

## **Итоговые запросы с группировкой**

**Задание:** Создание итогового запроса с группировкой: найти максимальную зарплату для каждого работника. В результирующую таблицу выведите ФИО и максимальную зарплату.

• Создайте новый запрос.

• Разместите в бланке две таблицы.

• Разместите в бланке поля, участвующие в запросе (ФИО и Зарплата).

• Щелкните на кнопке ∑.

• В поле ФИО оставьте значение Группировка, а в поле Зарплата укажите итоговую функцию для вычисления максимального значения (Мах).

• Сохраните запрос.

• Выполните запрос.

# СОЗДАНИЕ И ИСПОЛЬЗОВАНИЕ ФОРМ

Формы могут быть созданы на основе таблиц или запросов. Разрабатывать формы можно одним из трех способов: автоматически (Автоформа), с помощью Мастера форм, вручную в режиме Конструктора. Можно комбинировать эти способы.

**1. Создание многотабличной формы для просмотра анкетных и служебных данных работников с помощью мастера.** Главной формой должна быть форма на основе таблицы Анкета, а подчиненной — форма на основе таблицы Назначения.

- Выберите вкладку Формы.
- Нажмите кнопку Создать.
- Укажите способ создания формы в Мастере форм
- Укажите источник данных для формы: таблица Анкета.
- Нажмите кнопку ОК.
- Следуйте указаниям Мастера форм.

При указании полей для формы укажите все поля таблицы Анкета, а затем выберите из списка Таблицы/Запросы дополнительную таблицу Назначения и укажите все ее поля, кроме поля Табельный номер. Укажите тип представления данных: по Анкета. Включите кнопку Подчиненные формы. Выберите тип подчиненной формы Ленточный. Задайте имена форм: Работник и Назначения.

## **СОЗДАНИЕ ОТЧЕТОВ**

Отчеты можно создавать автоматически (Автоотчеты), вручную в режиме Конструктора и с помощью Мастера отчетов. Источником данных для отчета может быть таблица, запрос, а также несколько таблиц или запросов.

Задание: Создание табличного отчета Список работников с помощью Мастера отчетов.

- Выберите вкладку Отчеты.
- Нажмите кнопку Создать.
- Укажите способ создания отчета Мастер отчетов.
- Укажите источник данных для отчета: Анкета. Нажмите кнопку ОК.

• Следуйте указаниям Мастера отчетов. Укажите для отчета все поля таблицы Анкета. Выберите вид отчета Табличный. Задайте имя отчета: Список работников.

• Сохраните отчет.

### **Контрольные вопросы:**

Что такое запрос? Отчет? Форма?

Какие виды запросов, отчетов бывают?

Для чего необходимы формы, запросы, отчеты?

## **Вывод:**

### **Практическое занятие № 13**

**Тема: Обработка графических объектов (растровая и векторная графика).**

**Цель:** Ознакомиться с графическим редактором CorelDraw. Научиться создавать графические документы с помощью редактора.

#### **Основные понятия**

CorelDraw – самая популярная программа иллюстративной или, иначе говоря, векторной графики.

Поскольку CorelDraw – стандартная Windows-программа, его запуск и завершение также осуществляется стандартно.

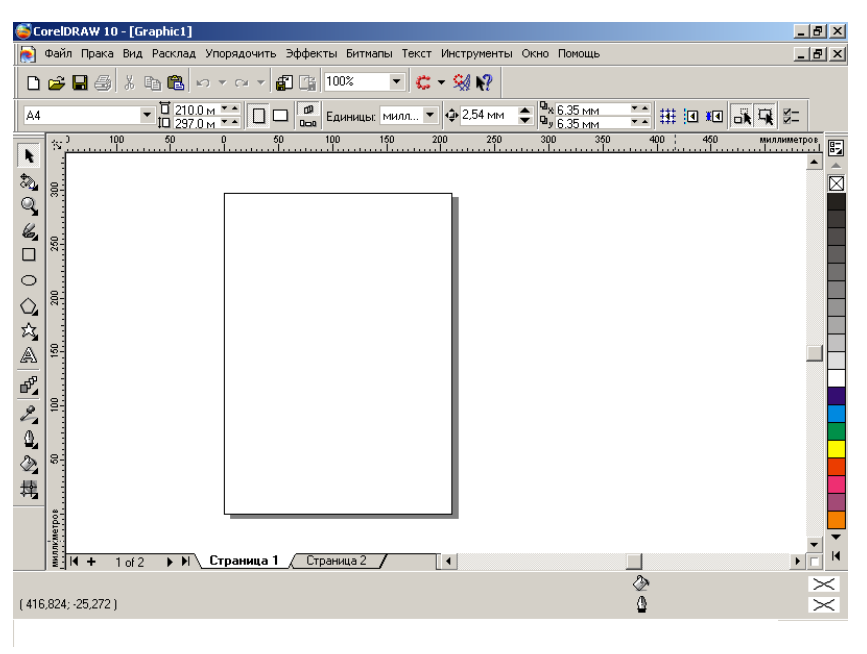

Окно CorelDraw.

Инструментарий CorelDraw.

▶ AQ6口○○☆△ 吧 20公共

Если на кнопке панели инструментов справа внизу расположен маленький треугольник, то существует возможность сменить инструмент; другой вариант – вызвать дополнительные инструменты. Для этого достаточно щелкнуть по треугольнику или на пару секунд задержать нажатой данную кнопку.

Для создания многих эффектов необходимо обратить тот или иной объект в битмап. Для этого выделяют объект или группу объектов и выбирают команду «Битмап» - «Обратить в битмап».

## Ход работы:

1. Запустить графический редактор CorelDraw.

2. Рассмотреть инструментарий и горизонтальное меню редактора. Описать назначение кнопок панели инструментов.

3. Создать графический документ по образцу.

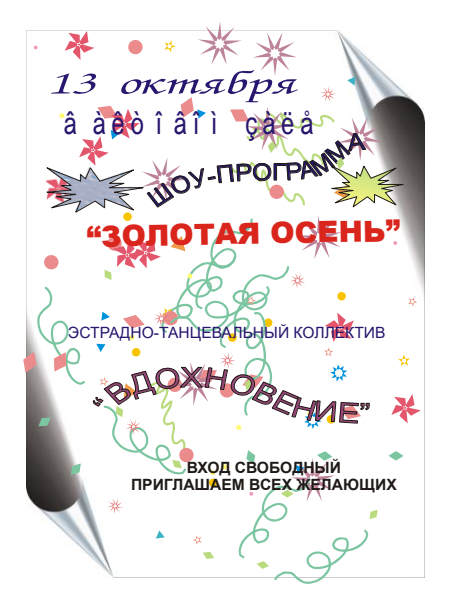

- 4. Сохраните документ в памяти компьютера.
- 5. Распечатайте документ.

Вывод:

## Практическое занятие 14-15

Тема: Тема: Обработка графических объектов (растровая и векторная графика).

Цель: Ознакомиться с возможностями редактора Photoshop, научиться с его помощью редактировать графические изображения.

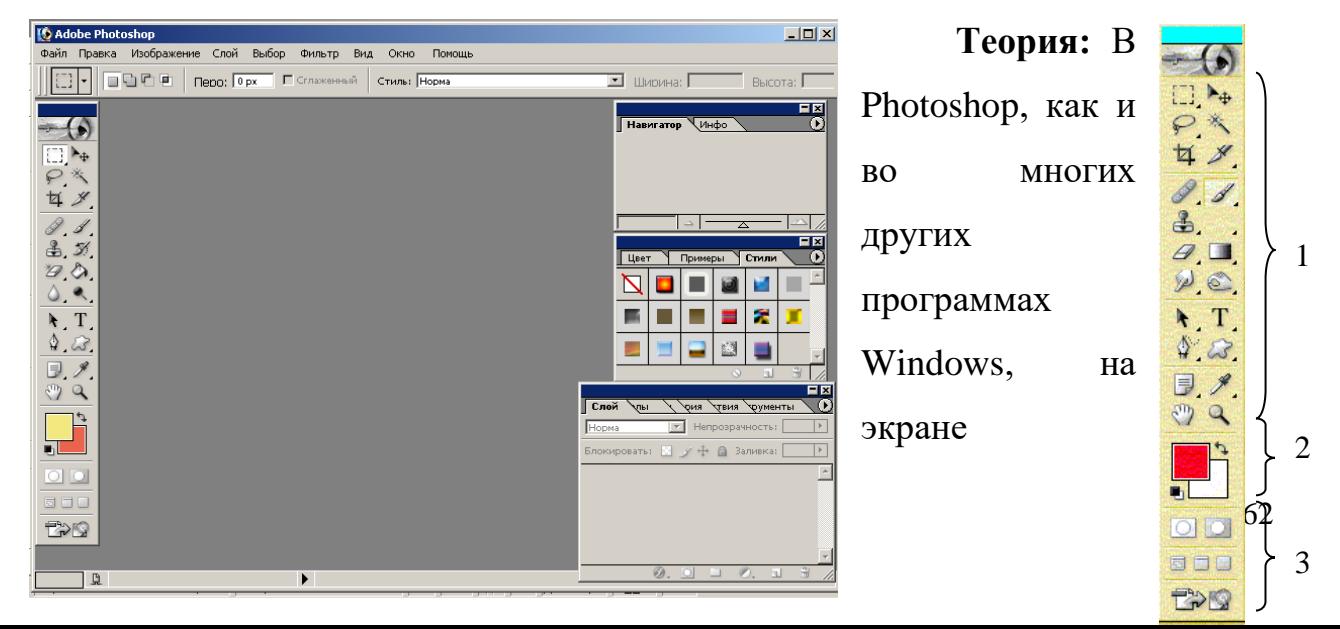

находятся два окна: окно программы, которое содержит главную рабочую область, и окно изображения, в котором находится изображение, создаваемое или редактируемое. Окна Photoshop – и программы, и изображения – содержат те же основные элементы, что и окна других программ Windows.

Для редактирования или создания графических документов в Photoshop можно пользоваться меню или панелью инструментов.

Панель инструментов можно разбить на три большие группы: инструменты рисования (1), инструменты цвета (2) и пиктограммы (3).

Каждый инструмент имеет несколько разновидностей, которые можно вызвать нажав на значок инструмента и удерживая его некоторое время.

Редактирование подразумевает «рисование» с помощью самого изображения. Например, можно из нескольких иллюстраций сделать одно, либо, используя различные фильтры, преобразовать одно изображение.

Пример:

Исходные иллюстрации: Результат:

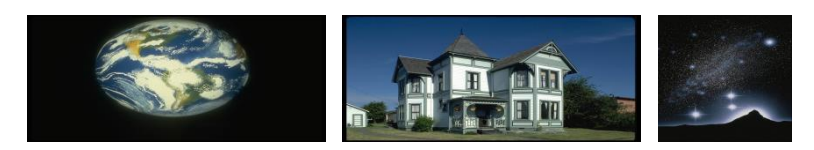

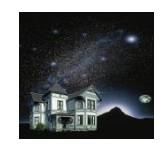

## **Ход работы:**

1. Запустить редактор Photoshop 7.0.

2. Выбрать две любые картинки из папки Мои документы - Мои рисунки.

3. Используя возможности графического редактора создать свой документ, объединив элементу двух выбранных рисунков или при помощи различных эффектов, входящих в состав Photoshop 7.0.

4. Распечатать полученный документ.

**5.** Сделать вывод.

### **Вывод:**

**Практическое занятие № 16 Тема: Разработка презентаций**.

**Цель:** Научиться создавать компьютерные презентации.

**Теория:**Power Point позволяет создавать профессиональные слайд-шоу, которые могут включать диаграммы, рисованные объекты, текст, мультимедиа и множество других элементов. Чтобы сделать экранные презентации более эффектными, можно использовать такие средства, как

➢анимация,

➢мультимедиа

➢переходы между слайдами.

При создании слайд-шоу доступно несколько представлений или страниц. Например, сортировщик слайдов отображает слайды в форме эскизов, в то время как на странице раздаточных материалов отображаются и слайд, и текст, который нужно предоставить аудитории.

Power Point позволяет также прорепетировать показ слайдов с таймером, можно выбрать автоматическую или ручную смену слайдов при показе.

**Ход работы:** Используя сайты образовательных ресурсов найти материал для создания презентации согласно варианту, сохранить материал в текстовом документе в своей папке.

- **http:|//school-collection.edu.ru/**
- **http:|//window.edu.ru/**
- **http:|//WWW.edu.ru/**
- **http:|//catalog.iot.ru/,**

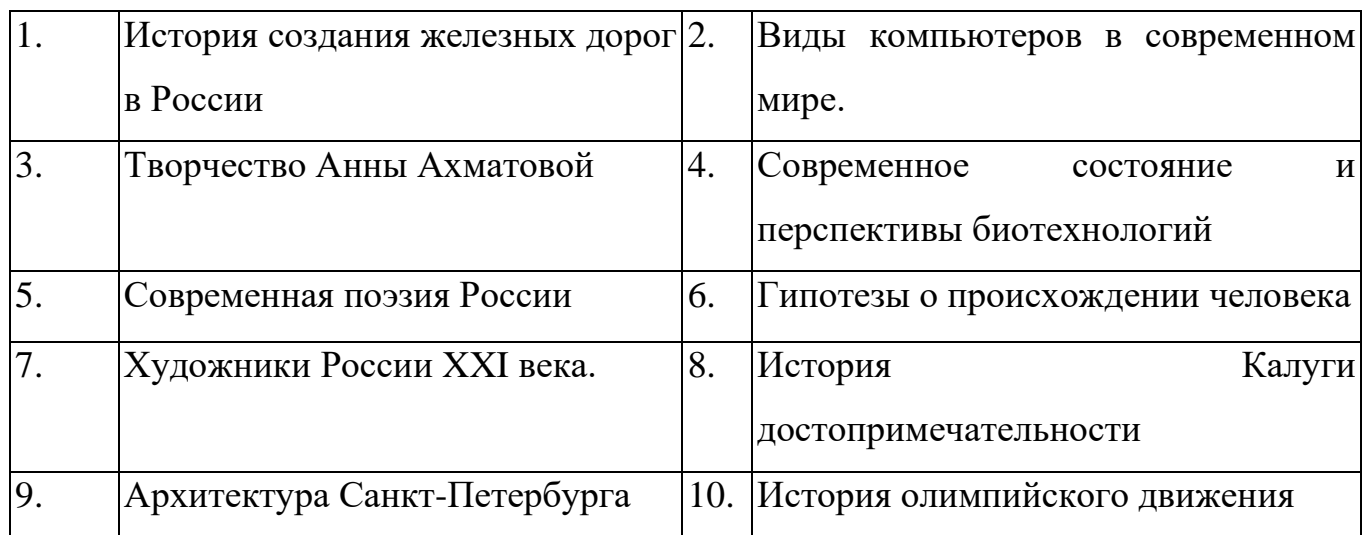

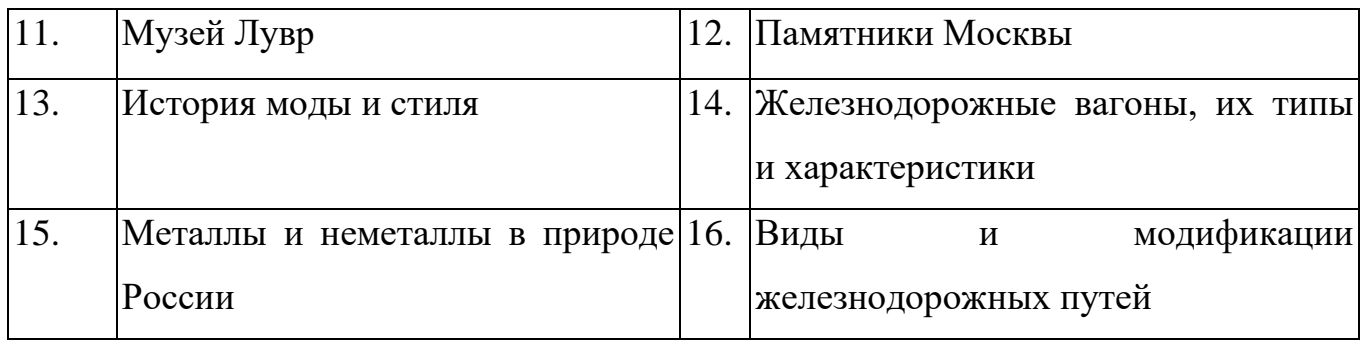

- **1.** Запустить Power Point
- 2. Действуя пошагово, создать новую презентацию (пустую)
- 3. Распределить слайды следующим образом:
- a. Тема, автор (1 слайд)
- b. Основные идеи (1-2 слайда)
- c. Развитие темы (3- 5 слайдов)
- d. Иллюстрации по теме распределить по всем слайдам.
- e. Заключение (1-2 слайда).
- 4. Изменить настройки презентации:
- a. Фон
- b. Макет
- c. Дизайн таблиц (если есть)
- d. Эффекты
- e. Смена слайда

5. Командой ВИД-КОЛОНТИТУЛЫ добавить колонтитул с фиксированной датой, фамилией и номером слайда в нижнем колонтитуле

6. **Сохранить презентацию и показать ее группе.**

**7.** Сохранить работу, **распечатать на 1 листе все слайды Вывод:**

## **Практическое занятие № 17**

**Тема:** Задание эффектов и демонстрация презентации.

**Цель:** освоить редактирование компьютерных презентаций для выполнения учебных заданий для различных предметных областей.

Ход работы.

- 1. Открыть сохраненную презентацию
- 2. Изменить настройки презентации:
- $1.$   $\Phi$ <sub>OH</sub>
- 2. Макет
- 3. Дизайн таблиц (если есть)
- 4. Эффекты
- 5. Смена слайда

ВИД-КОЛОНТИТУЛЫ добавить 3. Командой колонтитул  $\mathbf{c}$ фиксированной датой, фамилией и номером слайда в нижнем колонтитуле

4. сохранить презентацию и показать ее группе.

Вывод:

## Практическое занятие 18

Тема: Создание Web-страниц с помощью языка гипертекстовой разметки документов HTML.

Цель: Научиться создавать WEB-страницы. Научиться работать с WEBсайтом

## Ход работы.

Для создания WEB- страниц используется язык **HTML**, который содержит набор специальных команд, называемых тегами.

Теги используются для форматирования, назначения элементов, для размещения различных внедренных объектов и др.

Тег начинается - < (открывающий тег) и заканчивается > (закрывающий тег). Между ними - содержимое тега.

Парные теги- например, теги форматирования

Одинарные теги- например, теги вставки рисунков.

Невидимые теги- например, парный тег для выделения тела WEB- страницы WEB- страницы можно создавать и просмотреть в обычном текстовом редакторе.

Для просмотра в браузере (F12), странице нужно Сохранить как...- с расширением .html

- 1. Создайте с Блокноте свою первую WEB- страничку. Сохраните для просмотра в браузере. В п.8 вставьте свой анимационный 3D-логотип.
- 2. Ответьте на вопросы:
- Что делает парный тег $\langle p \rangle$
- Что делает парный тег $\langle b \rangle$
- Что делает парный тег $\langle i \rangle$
- Что делает парный тег $\langle h1 \rangle$
- Что делает одинарный тег $\leq$ img src, что означает alt=
- Что делает одинарный тег $\leq$ a href
- Что делает невидимый тег <body>
- Чем отличается работа тегов п.2-4 от тегов п.5

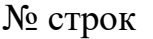

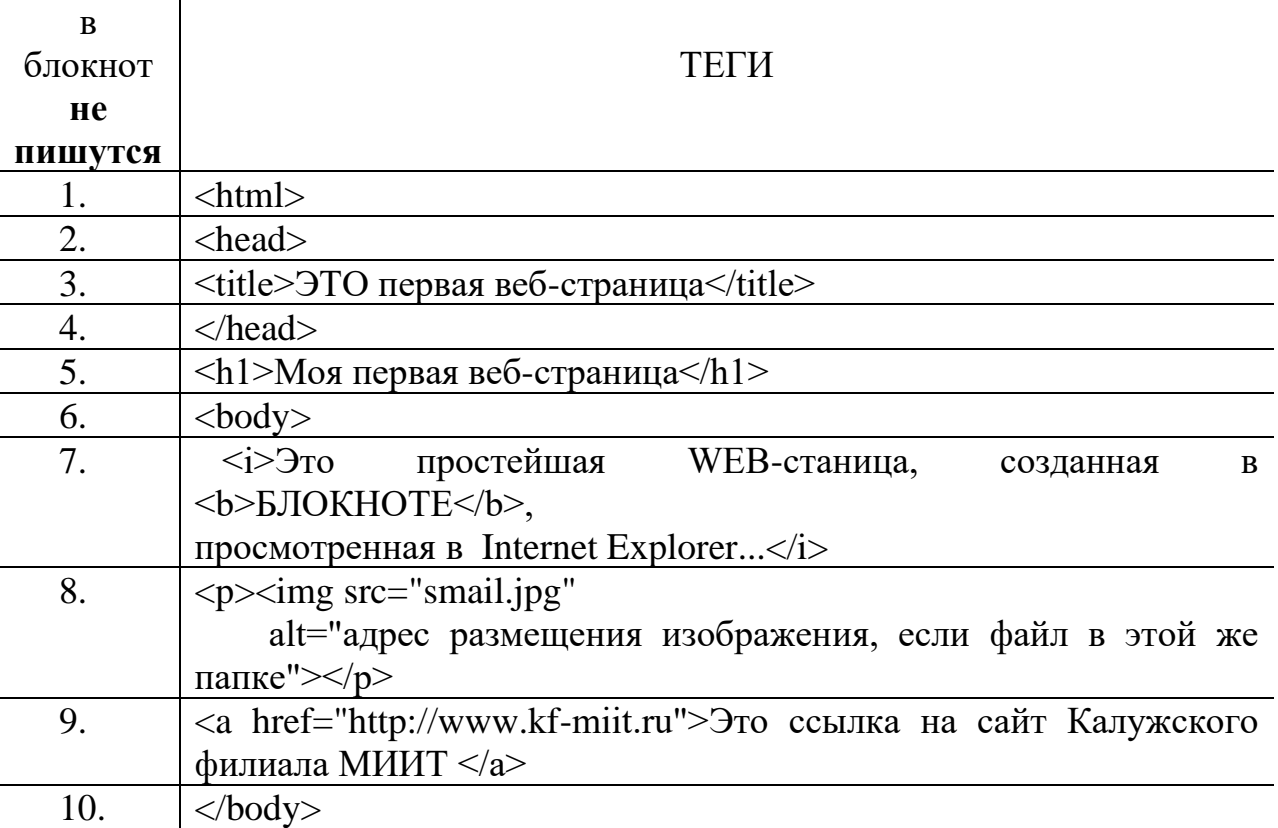

11.  $|\langle \rangle$   $|\langle \rangle$ 

3. Создайте в блокноте новую страничку sv.html, разместите в ней следующий код:

html>

<head>

<title>Сведения об авторе</title>

- </head>
- <body>

 <p>Эту страничку написал студент Иванов Иван, и очень горд этим!</p>

</body>

</html>

- 4. Самостоятельно добавьте в код 1-ой страницы строку **гиперссылку** «Сведения об авторе»
- 5. Откройте блокнотом sv.html и выделим строку с *Фамилией* студента жирным шрифтом. Для этого напишите строку:

<p style = font – weight : bold >Эту страничку написал…..</p>

- 6. Самостоятельно добавьте теги для изменения цвета и увеличения размера шрифта <font color="3366ff" size="+3"> или <font size="14" color="blue"> (Цвет подберите самостоятельно!)
- 7. Сохраните, покажите преподавателю, распечатайте HTML-код и страничку.

## **Задание 2: Создание простейшей WEB- страницы в ПО DreamWeaver.**

- 1. Запустите ПО, **Файл- Создать – Пустой HTML** документ (вид-Классический, режим –разделение/дизайн)
- 2. Наберите тест:

### Здравствуйте!

Меня зовут Иванов Иван. Я вольный дизайнер. А это мой первый WEB-сайт, который я сделал сам в Macromedia DreamWeaver.

На этом сайте Вы можете узнать:

О моих увлечениях Об успехах в учебе О достижениях Подробнее обо мне любимом

А здесь ссылки на другие Интернет-ресурсы… © Иванов И. 01-сен-2014

- 3. Отформатируем Заголовок «Здравствуйте!»: **Формат –Формат абзаца – Заголовок 1.** Далее выровняем его по центру.
- 4. Преобразуем 4 строки о себе –в маркированный список. Выделим ФИО жирным шрифтом, а название ПО курсивом.
- 5. Можно изменить шрифт -в Свойствах страницы. Изменить цвет слова строки !!!!
- 6. Вставим горизонтальную линию **Вставка- HTML-гориз. Линия,** знак авторского права -…**Спец. Символы, и Дату.** Добавим изображение.
- 7. Создадим две гиперссылки c помощью панели инструментов или **Вставка-Гиперрсылка**: одна для перехода на сайт [https://Macromedia.com,](https://macromedia.com/) другая для обращения к почте [ivanov@postmail.ru,](mailto:ivanov@postmail.ru) обратите внимани, как правильно написать адрес электронной почты.
- 8. Самостоятельно сделайте ссылку на другие интересные Интернет- ресурсы.

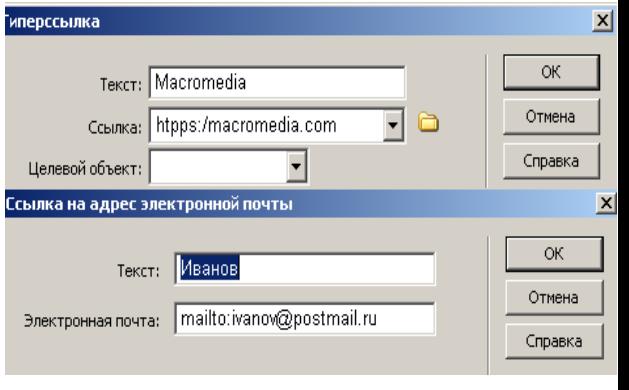

9. Отредактируйте HTML-код, чтобы на вкладке в браузере отображалась надпись «Моя личная страничка»

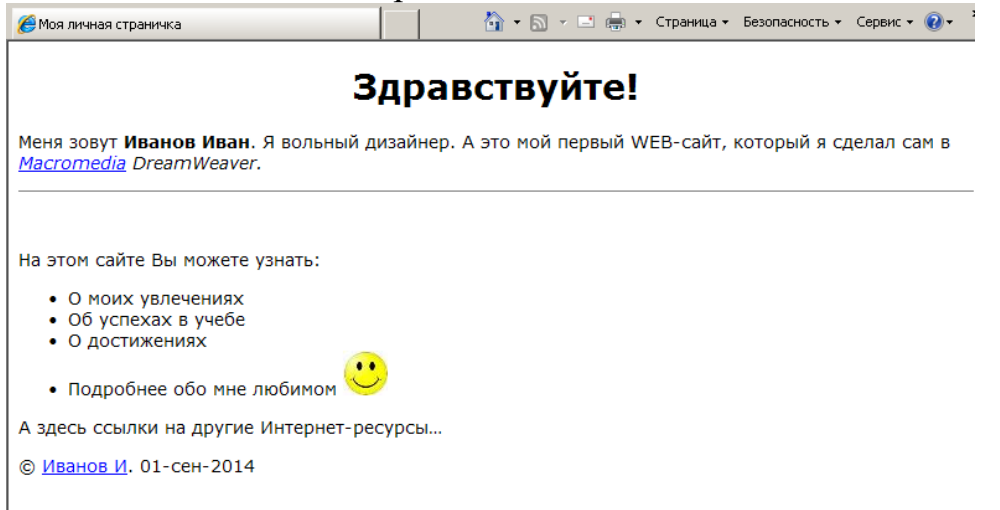

10.Добавьте текст из файла и создайте 4 **якоря**- указатели на фрагмент

текста на текущей странице. Пи Имя якоря содержит английские буквы и цифры. Далее создадим ссылки на якоря на этой же странице, имя

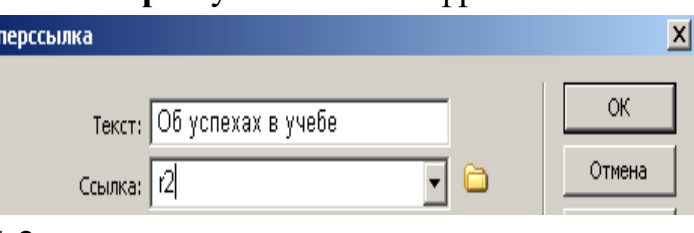

якоря будет представлено в виде: #r2.

- 11. Самостоятельно добавьте таблицу с оценками по дисциплинам на сайт.
- 12.Сохраните, покажите страницу преподавателю, распечатайте 1 лист кода страницы и 1 лист вида страницы из браузера.

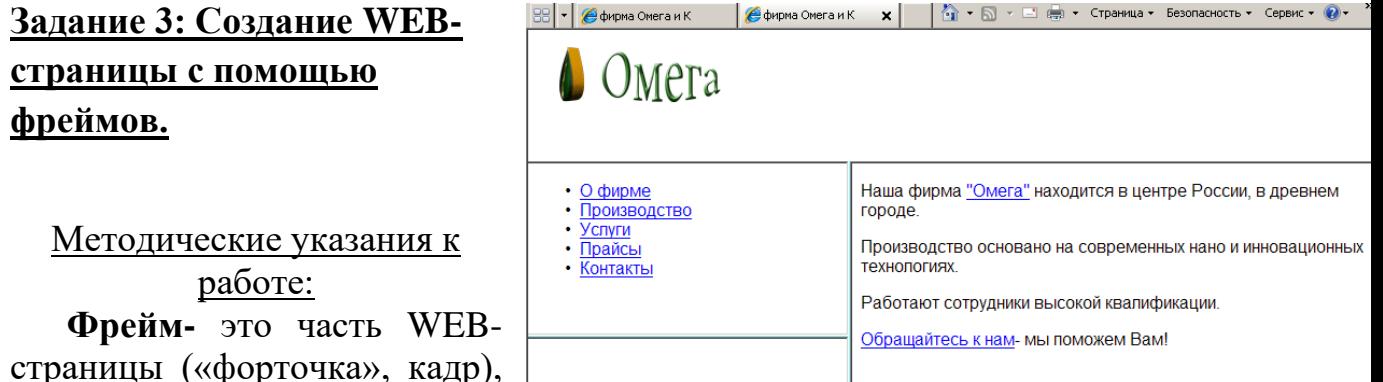

笨

страницы («форточка», кадр), в которую загружается своя WEB- страница. На одной WEB-странице можно создать

свой набор фреймов. Такой дизайн называется **фреймовый.**

1. Выполните задание 2, используя фреймовый дизайн (расположение фреймов выберите самостоятельно).

Свезаться с менеджером

2. Сначала нужно включить визуализацию границ. Для этого выберите

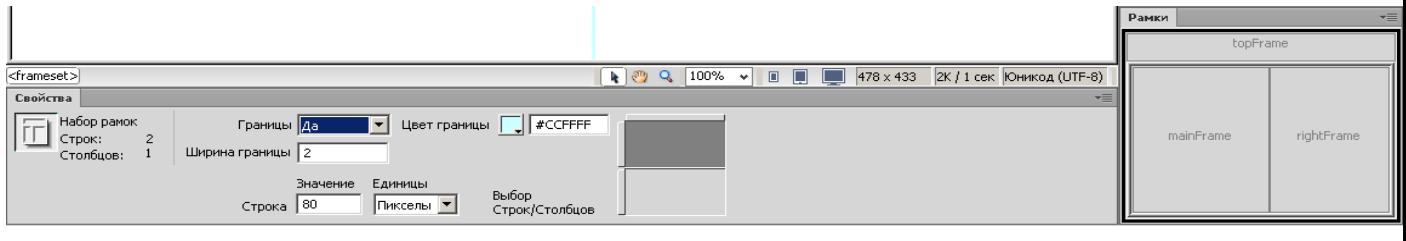

пункт меню Просмотр- Средства визуализации - Границы рамки.

3. Добавьте необходимые фреймы. Откройте пункт меню Вставка-HTML- Рамка и выберите стандартный набор рамок. Задайте ширину и цвет границы фрейма.

4. Добавьте форматированный текст, гиперссылки, почтовые ссылки, изображения, якоря.

5. Необходимо изменить *невидимую неизменяемую область doctitle* (см. п10 задания 2). Для этого зайдите в меню Изменить- набор рамок- NoFrames, выберите режим Код, измените надпись на «Фирма …. и К»

6. Покажите страничку преподавателю, распечатайте.

## **Вывод:**

## **Практическое занятие 19 Тема Поиск информации в Интернете. Сервисы Интернета.**

Цель: изучить приемы поиска информации в сети Интернет

Теория.

**1. Поиск по адресам URL –** самый быстрый и надёжный вид поиска информации в интернете. Для быстрого допуска к нужной информации достаточно запустить программу- браузер и набрать адрес URL в строке адресов. Пример: ФК «Зенит» [www.fc-zenit.ru.](http://www.fc-zenit.ru/)

## **2. Поисковые системы.**

**В интернете сосредоточено огромное количество документов. Чтобы облегчить поиск нужной информации, создаются специальные поисковые машины- это автоматические системы, опрашивающие серверы, подключенные к глобальной сети, и сохраняющие в своей базе информацию об имеющихся на севере данных.**

Как правило, поисковые машины состоят из трех частей:

**Робот** (Spider, Robot или Bot) - это программа, которая посещает вебстраницы и считывает (полностью или частично) их содержимое. Роботы поисковых систем различаются индивидуальной схемой анализа содержимого веб-страницы.

**Индекс** поисковой системы - это хранилище данных, в котором сосредоточены копии всех посещенных роботами страниц. Индексы в каждой поисковой системе различаются по объему и способу организации хранимой информации. Индексы периодически обновляются и дополняются, поэтому результаты работы одной поисковой машины с одним и тем же запросом могут различаться.

**Программа обработки запроса** - это программа, которая в соответствии с запросом пользователя «просматривает» индекс на предмет наличия нужной информации и возвращает ссылки на найденные документы.

У нас наиболее распространенными поисковыми системами являются:

Рамблер-[\(www.rambler.ru\)](http://www.rambler.ru/); Яндекс-www.yandex.ru);

За рубежом поисковых систем гораздо больше. Самыми популярными являются:

Alta Vista [\(www.altavista.com\)](http://www.altavista.com/); Fast Search [\(www.alltheweb.com\)](http://www.alltheweb.com/); Northern Light [\(www.northernlight.com\)](http://www.northernlight.com/).

Яндекс является, пожалуй, наилучшей поисковой системой в российском Интернете. Эта база данных содержит около 200 000 серверов и до 30 миллионов документов, которые система просматривает в течение нескольких секунд.

## **3.Поиск по рубрикатору поисковой системы**

Поисковые каталоги представляют собой систематизированную коллекцию (подборку) ссылок на другие ресурсы Интернета. Ссылки организованы в виде тематического рубрикатора, npeдставляющего собой иерархическую структуру, перемещаясь по которой, можно найти нужную информацию.

Приведем в качестве примера структуру поискового интернет-каталога Яндекс.

Это каталог общего назначения, так как в нем представлены ссылки на ресурсы Интернета практически по всем возможным направлениям. В этом каталоге выделены следующие темы: бизнес и экономика, наука и образование и т.д.

Каждая тема включает множество подразделов, а они, в свою очередь, содержат рубрики и т. д.

## *Пример.*

Предположим, вы готовите мероприятие ко Дню победы и хотите найти в Интернете слова известной военной песни Булата Окуджавы «Вы слышите, грохочут сапоги». Поиск можно организовать следующим образом:

Яндекс > Каталог > Культура и искусство > Музыка > Авторская песня.

Такой способ поиска является достаточно быстрым и эффективным. В конце вам предлагается всего несколько ссылок, среди которых есть ссылки на сайты с песнями известных бардов. Остается только найти на сайте архив с текстами песен Б. Окуджавы и выбрать в нем нужный текст.

## 4. **Поиск по ключевым словам.**

Большинство поисковых машин имеют возможность поиска по ключевым словам. Это один из самых распространенных видов поиска. Для поиска по ключевым словам необходимо ввести в специальном окне слово или несколько слов, которые следует искать, и щелкнуть на кнопке Найти.

Поисковая система найдет в своей базе и покажет документы, содержащие эти слова. Таких документов может оказаться множество, но много в данном случае не обязательно означает хорошо.

1) Ключевые слова в запросе следует писать строчными (маленькими) буквами.

Это обеспечит поиск всех ключевых слов, а не только тех, которые начинаются с прописной буквы.

2) При поиске учитываются все формы слова по правилам русского языка, независимо от формы слова в запросе. Например, если в запросе было указано слово «знаю», то условию поиска будут удовлетворять и слова «знаем», «знаете» и т. п.

3) Для поиска устойчивого словосочетания следует заключить слова в кавычки.

## Например, **«фарфоровая посуда».**

4) Для поиска по точной словоформе перед словом надо поставить восклицательный знак. Например, для поиска слова «сентябрь» в родительном падеже следует написать **«1 сентября».**

5) Для поиска внутри одного предложения слова в запросе разделяют пробелом или знаком **&.** Например, «приключенческий роман» или «приключенческий&роман». Несколько набранных в запросе слов, разделенных пробелами, означают, что все они должны входить в одно предложение искомого документа.

6) Если вы хотите, чтобы были отобраны только те документы, в которых встретилось каждое слово, указанное в запросе, поставьте перед каждым из них знак плюс **«+»**. Если вы, наоборот, хотите исключить какиелибо слова из результата поиска, поставьте перед этим словом минус **«-»**. Знаки «  $+$  » и «-» надо писать через пробел от предыдущего и слитно со следующим словом. Например, по запросу «Волга -автомобиль» будут найдены документы, в которых есть слово «Волга» и нет слова «автомобиль».

7) При поиске синонимов или близких по значению слов между словами можно поставить вертикальную черту **«|»**. Например, по запросу **«ребенок | малыш | младенец»** будут найдены документы с любым из этих слов.

8) Вместо одного слова в запросе можно подставить целое выражение. Для этого его надо взять в скобки. Например, «(ребенок | малыш | дети | младенец) +(уход | воспитание)».

9) Знак **«~»** (тильда) позволяет найти документы с предложением, содержащим первое слово, но не содержащим второе.

Например, по запросу «книги ~ магазин» будут найдены все документы, содержащие слово «книги», рядом с которым (в пределах предложения) нет слова «магазин».

10) Если оператор повторяется один раз (например, **&** или **~**), поиск производится в пределах предложения. Двойной оператор (**&&,~~** ) задает поиск в пределах документа. Например, по запросу **«рак ~~ астрология»** будут найдены документы со словом «рак», не относящиеся к астрологии.

## **Ход работы.**

## *Поиск интернет-ресурсов по URL-адресам*

**Задание 1:** Пользуясь одним из справочников адресов Интернета, найдите следующие адреса:

- сайт газеты «1 сентября»; - сайт Всероссийского музея А.С.Пушкина; сайт Государственного Эрмитажа. Запишите адреса в отчет

## **Поиск информации по рубрикатору поисковой системы.**

**Задание 2:** Поочередно откройте несколько поисковых систем (2-3). Посмотрите и скопируйте перечень основных рубрик. Сравните рубрики поисковых систем. Составьте письменный отчет в word.

**Задание 3:** Пользуясь каталогом поисковой системы, найдите
следующую информацию:

- текст песни популярной муз.группы

-гороскоп своего знака зодиака на сегодняшний день

## **Поиск информации по ключевым словам**

**Задание 4:** Формирование сложных запросов.

В любой поисковой системе составьте запрос для поиска информации о русской бане. Исключите предложения об услугах, рекламу банных принадлежностей и прочую рекламу. Сосредоточьте поиск на влиянии русской бани на организм.

## **Задание 5:**

Сделать скриншот всех страниц выполненных заданий, вставить в текстовый редактор Word, поставить верхний колонтитул (ФИО, № работы, группы). Документ должен быть не более 2-х листов.

Контрольные вопросы:

- 1. Для чего нужны поисковые серверы?
- 2. Назначение основных частей поисковых серверов.
- 3. Какие виды поиска информации существуют в интернете?

4. Основные правила формирования запроса в поисковой системе Яндекс,

## **Сохраните работу в своей папке. Вывод:**